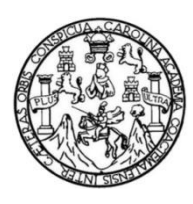

Universidad de San Carlos de Guatemala Facultad de Ingeniería Escuela de Ingeniería en Ciencias y Sistemas

## **GUÍA DE APOYO TÉCNICO PARA USO DE LA PLATAFORMA DE EDUCACIÓN VIRTUAL MOODLE DEL PERSONAL DOCENTE DE LA UNIVERSIDAD DE SAN CARLOS DE GUATEMALA**

# **Oscar René Cuéllar Mancilla Alba Jeanneeth Chinchilla Morales**

Asesorados por el Ing. José Pablo Godoy Linares

Guatemala, septiembre de 2021

#### UNIVERSIDAD DE SAN CARLOS DE GUATEMALA

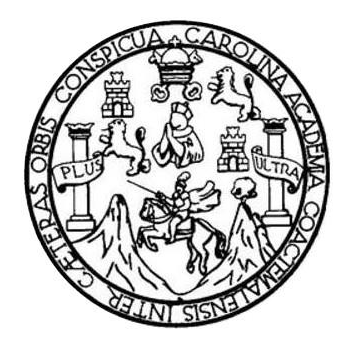

FACULTAD DE INGENIERÍA

### **GUÍA DE APOYO TÉCNICO PARA USO DE LA PLATAFORMA DE EDUCACIÓN VIRTUAL MOODLE DEL PERSONAL DOCENTE DE LA UNIVERSIDAD DE SAN CARLOS DE GUATEMALA**

TRABAJO DE GRADUACIÓN

## PRESENTADO A LA JUNTA DIRECTIVA DE LA FACULTAD DE INGENIERÍA POR

**OSCAR RENÉ CUÉLLAR MANCILLA ALBA JEANNEETH CHINCHILLA MORALES** ASESORADOS POR EL ING. JOSÉ PABLO GODOY LINARES

AL CONFERÍRSELE EL TÍTULO DE

### **INGENIERO EN CIENCIAS Y SISTEMAS**

GUATEMALA, SEPTIEMBRE DE 2021

# UNIVERSIDAD DE SAN CARLOS DE GUATEMALA FACULTAD DE INGENIERÍA

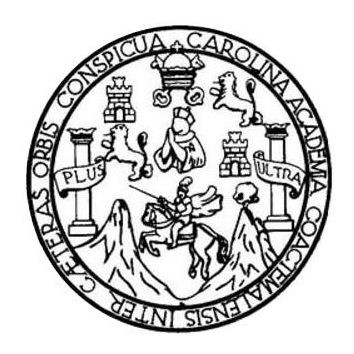

### **NÓMINA DE JUNTA DIRECTIVA**

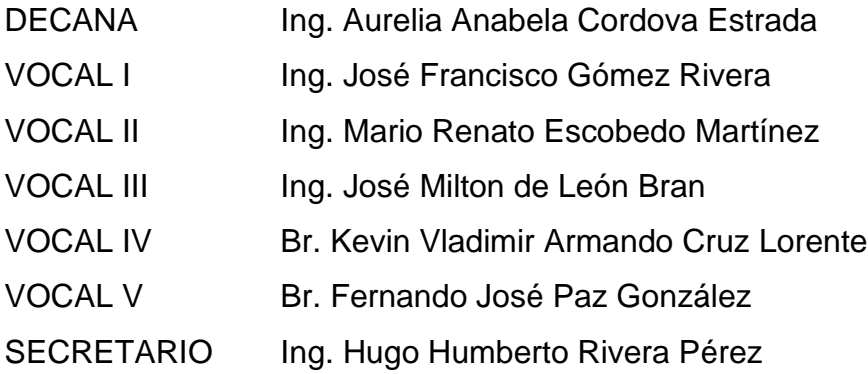

## **TRIBUNAL QUE PRACTICÓ EL EXAMEN GENERAL PRIVADO**

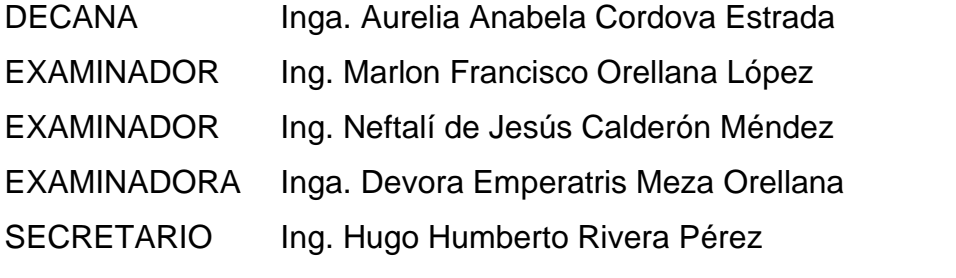

**Alba Jeanneeth Chinchilla Morales**

# UNIVERSIDAD DE SAN CARLOS DE GUATEMALA FACULTAD DE INGENIERÍA

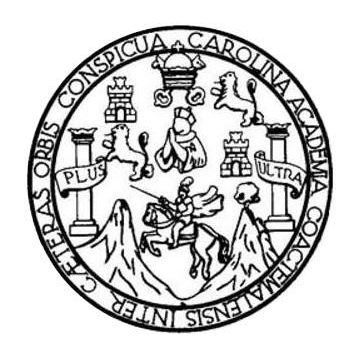

### **NÓMINA DE JUNTA DIRECTIVA**

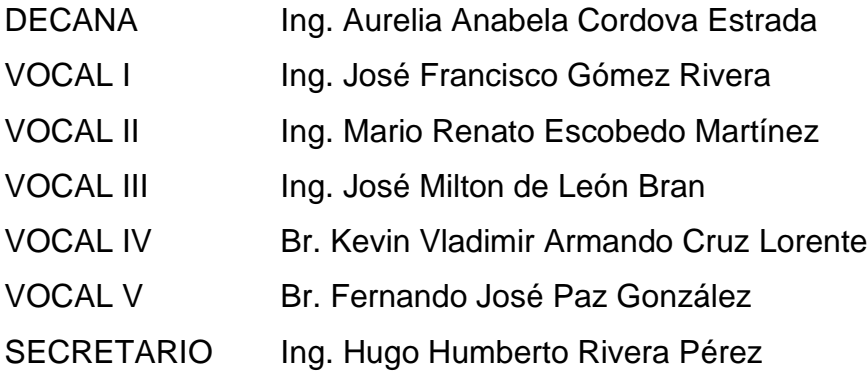

### **TRIBUNAL QUE PRACTICÓ EL EXAMEN GENERAL PRIVADO**

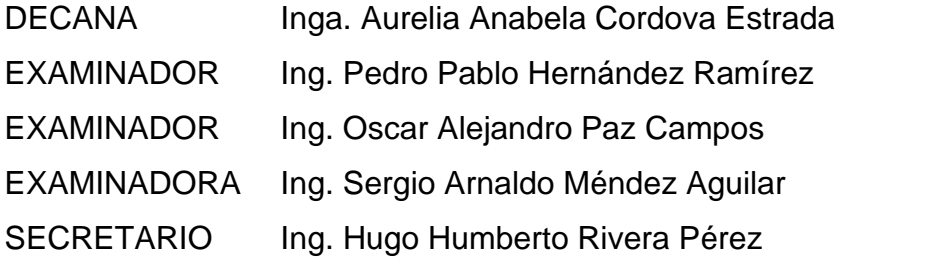

**Oscar René Cuéllar Mancilla**

## **HONORABLE TRIBUNAL EXAMINADOR**

En cumplimiento con los preceptos que establece la ley de la Universidad de San Carlos de Guatemala, presento a su consideración mi trabajo de graduación titulado:

### **GUÍA DE APOYO TÉCNICO PARA USO DE LA PLATAFORMA DE EDUCACIÓN VIRTUAL MOODLE DEL PERSONAL DOCENTE DE LA UNIVERSIDAD DE SAN CARLOS DE GUATEMALA**

Tema que me fuera asignado por la Dirección de la Escuela de Ingeniería en Ciencias y Sistemas, con fecha 30 junio de 2020.

**Oscar René Cuéllar Mancilla Alba Jeanneeth Chinchilla Morales**

Guatemala, 23 de junio de 2021

Ingeniero Carlos Alfredo Azurdia Coordinador de Privados y Trabajos de Tesis Escuela de Ingeniería en Ciencias y Sistemas Facultad de Ingeniería - USAC

Respetable Ingeniero Azurdia:

Por este medio hago de su conocimiento que en mi rol de asesor del trabajo de investigación realizado por el estudiante Oscar René Cuellar Mancilla con carné 201503712 y CUI 3018 65140 0101 y la estudiante Alba Jeanneeth Chinchilla Morales con carné 201513629 y CUI 3002 90527 0101 titulado "GUÍA DE APOYO TÉCNICO PARA USO DE LA PLATAFORMA DE EDUCACIÓN VIRTUAL MOODLE DEL PERSONAL DOCENTE DE LA UNIVERSIDAD DE SAN CARLOS DE GUATEMALA", lo he revisado y luego de corroborar que el mismo se encuentra concluido y que cumple con los objetivos propuestos en el respectivo protocolo, procedo a la aprobación respectiva.

Al agradecer su atención a la presente, aprovecho la oportunidad para suscribirme,

Atentamente,

sé Pablo Godoy Linares<br>ENIERO EN CIENCIAS Y SISTEMAS COLEGIADO No. 16.36 Ing. José Pable Godoy Linares Colegiado No. 16367

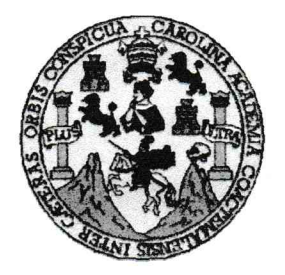

Universidad San Carlos de Guatemala Facultad de Ingeniería Escuela de Ingeniería en Ciencias y Sistemas

Guatemala, 7 de julio del 2021

Ingeniero **Carlos Gustavo Alonzo** Director de la Escuela de Ingeniería **En Ciencias y Sistemas** 

Respetable Ingeniero Alonzo:

Por este medio hago de su conocimiento que he revisado el trabajo de graduación de los estudiantes OSCAR RENÉ CUELLAR MANCILLA con carné 201503712 y CUI 3018 65140 0101 y ALBA JEANNEETH CHINCHILLA MORALES con carné 201513629 y CUI 3002 90527 0101, titulado: "GUÍA DE APOYO TÉCNICO PARA USO DE LA PLATAFORMA DE EDUCACIÓN VIRTUAL MOODLE DEL PERSONAL DOCENTE DE LA UNIVERSIDAD DE SAN CARLOS DE **GUATEMALA", y a mi criterio el mismo cumple con los objetivos propuestos para** su desarrollo, según el protocolo.

Al agradecer su atención a la presente, aprovecho la oportunidad para suscribirme.

Atentamente.

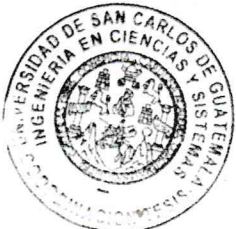

Carlos Alfredo Azurdia oordinador de Privados y Revisión de Trabajos de Graduación

UNIVERSIDAD DE SAN CARLOS DE GUATEMALA **SISTEMAS ESCUELA DE INGENIERÍA EN CIENCIAS Y SISTEMAS** FACULTAD DE INGENIERÌA ESCUELA DE INGENIERÍA EN CIENCIAS Y SISTEMAS  $\rightarrow$ CIENCIAS *El Director de la Escuela de Ingeniería en Ciencias y Sistemas de la Facultad de Ingeniería de la Universidad de San Carlos de Guatemala, luego de conocer el dictamen del asesor con el visto bueno del revisor y*   $\mathbf{r}$ *del Licenciado en Letras, del trabajo de graduación "GUÍA DE APOYO TÉCNICO PARA USO DE LA PLATAFORMA DE EDUCACIÓN VIRTUAL MOODLE DEL PERSONAL DOCENTE*  NGENIERÍA *DE LA UNIVERSIDAD DE SAN CARLOS DE GUATEMALA", realizado por los estudiantes OSCAR RENÉ CUÉLLAR MANCILLA y ALBA JEANNEETH CHINCHILLA MORALES, aprueba el presente trabajo y solicita la autorización del mismo.*  $\overline{\mathsf{D}}$ *"ID Y ENSEÑAD A TODOS"* ESCUELA **DA FM CH** *Msc. Carios* <del>Guardo</del> Azo *Director Escuela de Ingeniería en Ciencias y Sistemas Guatemala,26 de septiembre de 2021*

**Decanato Facultad de Ingeniería** 24189101-24189102

DTG. 456.2021

La Decana de la Facultad de Ingeniería de la Universidad de San Carlos de Guatemala, luego de conocer la aprobación por parte del Director de la Escuela de Ingeniería en Ciencias y Sistemas, al Trabajo de Graduación titulado: GUÍA DE APOYO TÉCNICO PARA USO DE LA PLATAFORMA DE EDUCACIÓN VIRTUAL MOODLE DEL PERSONAL DOCENTE DE LA UNIVERSIDAD DE SAN CARLOS DE GUATEMALA, presentado por los estudiantes universitarios: Oscar René Cuéllar Mancilla y Alba Jeanneeth Chinchilla Morales, y después de haber culminado las revisiones previas bajo la responsabilidad de las instancias correspondientes, autoriza la impresión del mismo.

OTCUALCARO

IMPRÍMASE:

Inga. Anabela Cordova Estrada Decana

**WERSIDAD DE SAN CARLOS DE GUAY** DECANO FACULTAD DE INGENIERIA ÷

Guatemala, septiembre de 2021

AACE/cc

Escuelas: Ingenieria Civil, Ingenieria Mecánica Industrial, Ingenieria Química, Ingeniería Mecánica Eléctrica, - Escuela de Ciencias, Regional de Ingeniería Sanitaria y Recursos Hidráulicos (ERIS). Post-Grado Maestría en Sistemas Mención Ingenieria Vial. Carreras: Ingeniería Mecánica, Ingeniería Electrónica, Ingeniería en Ciencias y Sistemas. Licenciatura en Matemática. Licenciatura en Física. Centro de Estudios Superiores de Energía y Minas (CESEM). Guatemala, Ciudad Universitaria, Zona 12. Guatemala, Centroamérica.

### **ACTO QUE DEDICO A:**

- **Mi madre** Virna Zucelma Mancilla Barillas. Por guiarme por el buen camino, siempre buscar lo mejor para mis hermanas y para mí, por darme la oportunidad de dedicarme únicamente a mis estudios toda mi vida, este logro y todos los que vengan son gracias a ti.
- **Mi familia** Por siempre confiar en mí, saber que lo podría lograr, por estar siempre unidos, saber que siempre podré disfrutar de una buena compañía. Mis perritos Coco y Fito, que han estado la mitad de mi vida conmigo y siempre puedo encontrar paz y amor en ellos.
- **Mis madrinas** María Castro y Lucelly Castro, por apoyarme desde mi inicio académico, por los consejos de vida que me sirvieron y me siguen sirviendo para ser mejor persona cada día, este logro también es de ustedes.
- **Mis Amigos** A todos mis amigos que hicieron que los días de estudio no fueran únicamente eso, por permitirme aprender de ellos y darme la oportunidad de apoyarlos también, por todos los momentos fuera de estudio que pasamos.

A mi amiga Alba Chinchilla por estar conmigo en todo momento, por apoyarme en mi vida personal y en mi vida académica, a mis amigos: David Alcázar y Miguel Ruano por saber que siempre podía contar con ellos y estar juntos en casi todo el ciclo académico.

## **AGRADECIMIENTOS A:**

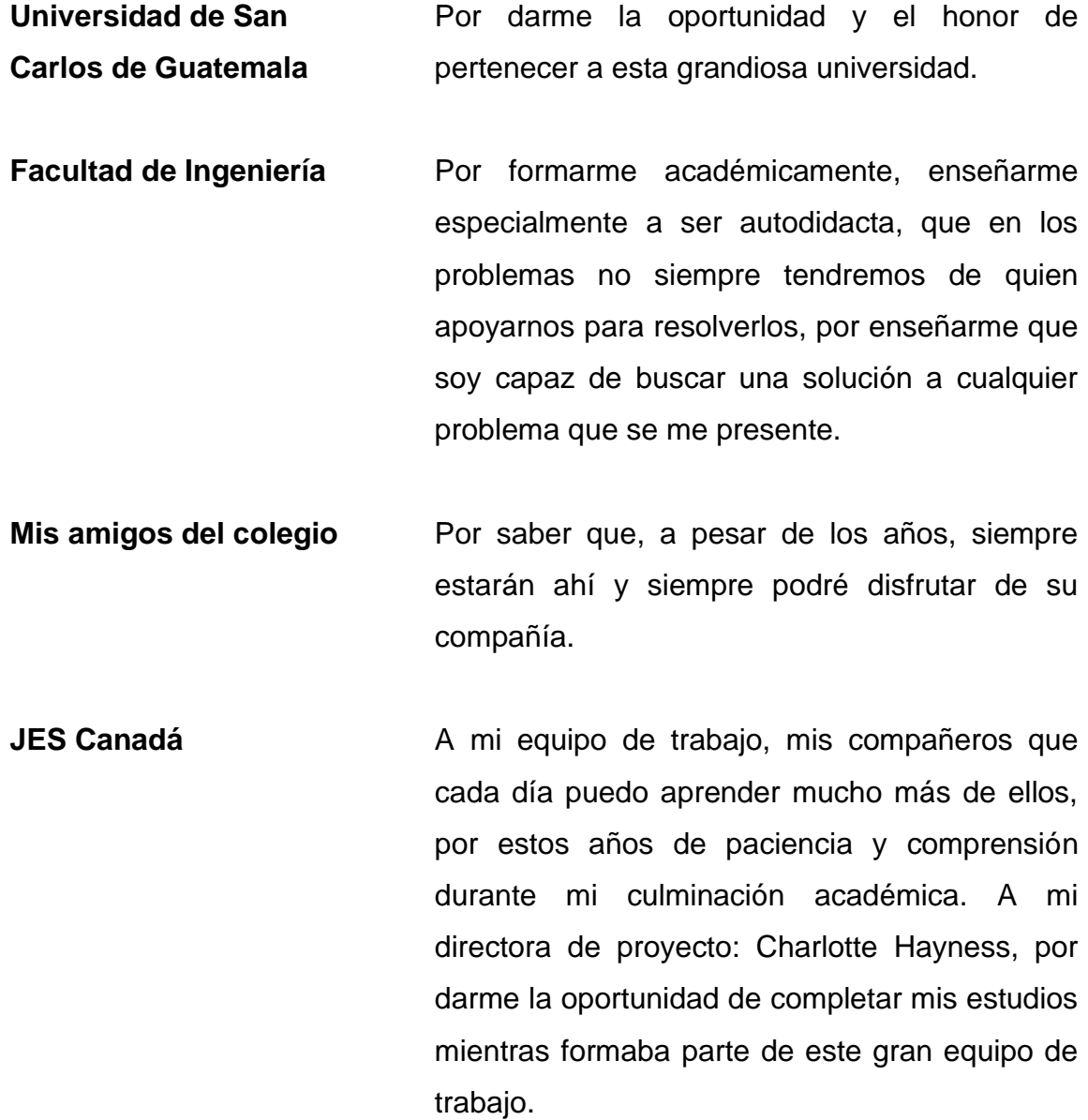

**Asesor de tesis** Al ingeniero José Pablo Godoy, por su paciencia y apoyo en la realización de esta tesis y oportunidad de desarrollar este proyecto.

**Oscar René Cuellar Mancilla**

# **ACTO QUE DEDICO A:**

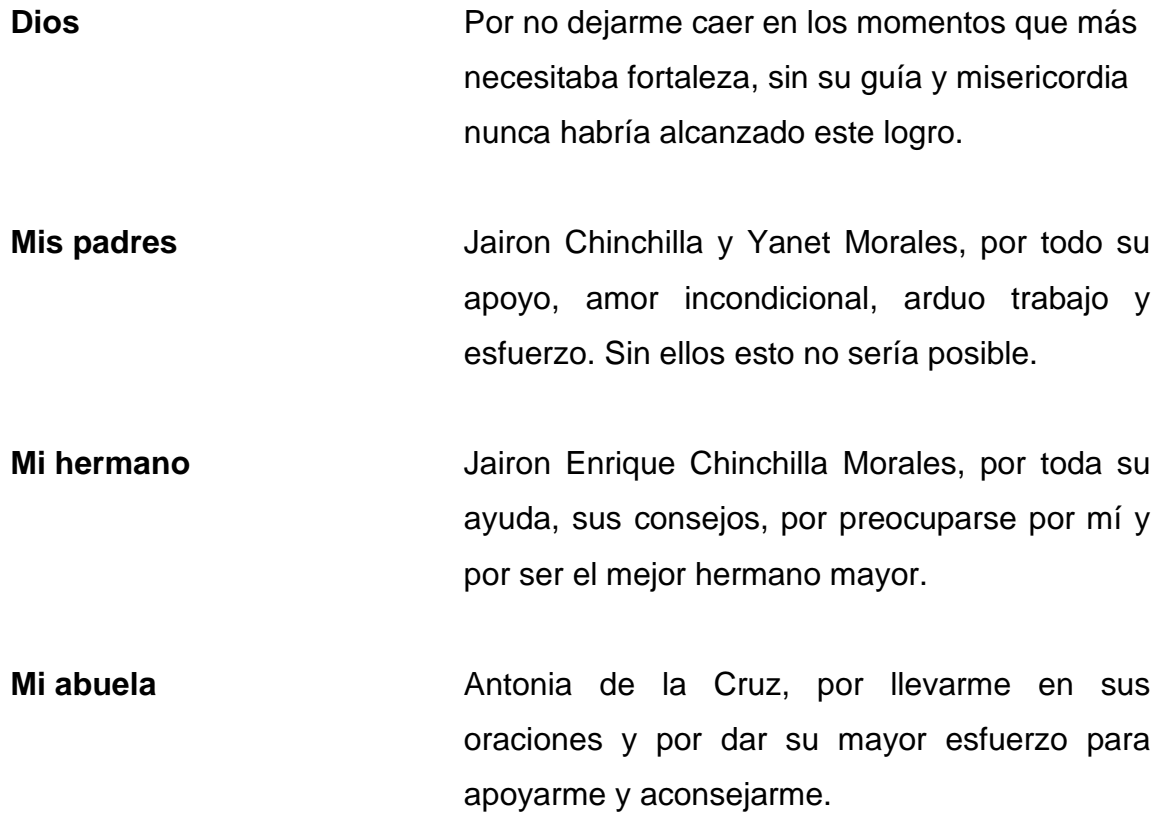

**Alba Jeanneeth Chinchilla Morales**

# **AGRADECIMIENTOS A:**

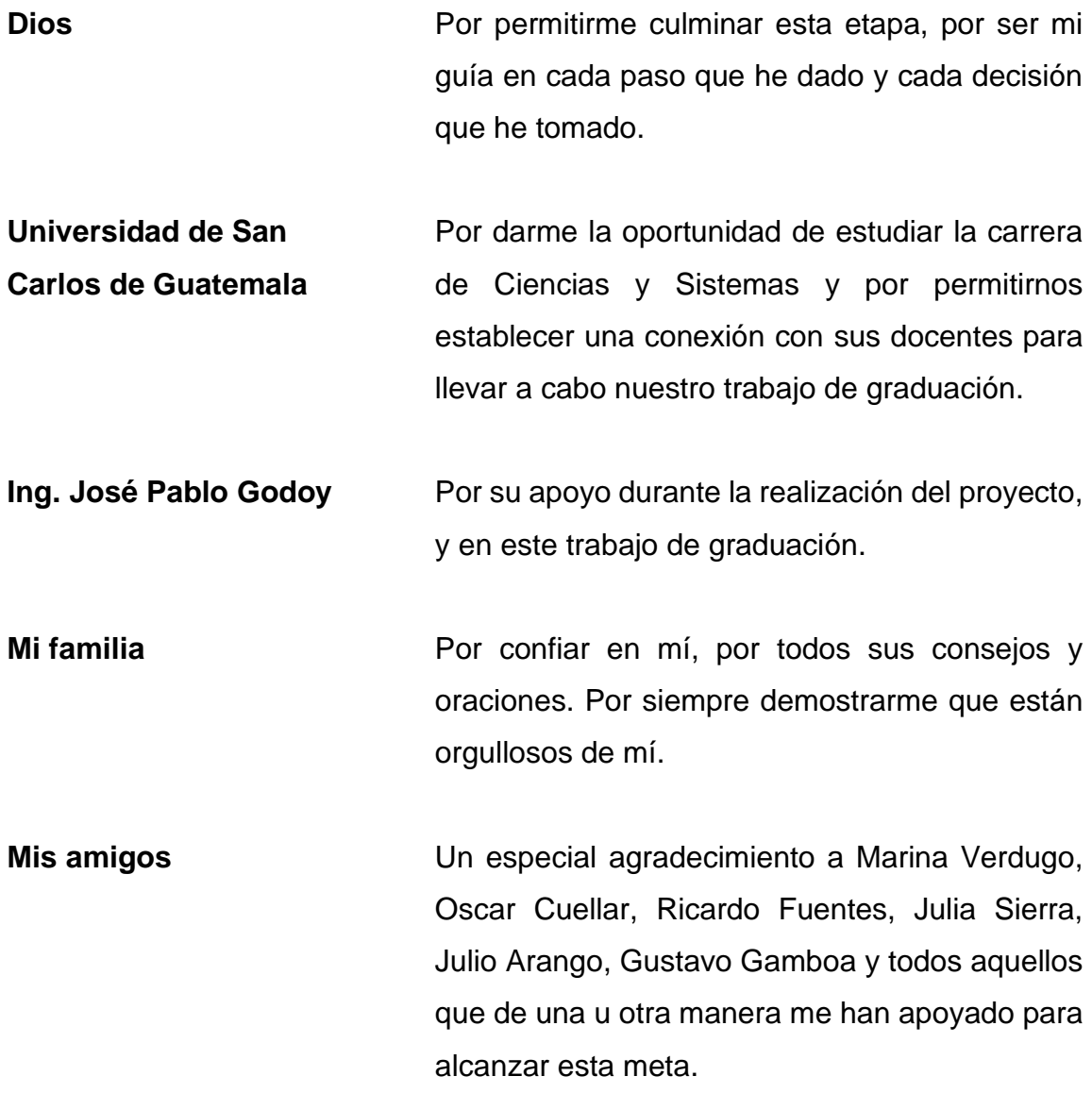

**Alba Jeanneeth Chinchilla Morales**

# **ÍNDICE GENERAL**

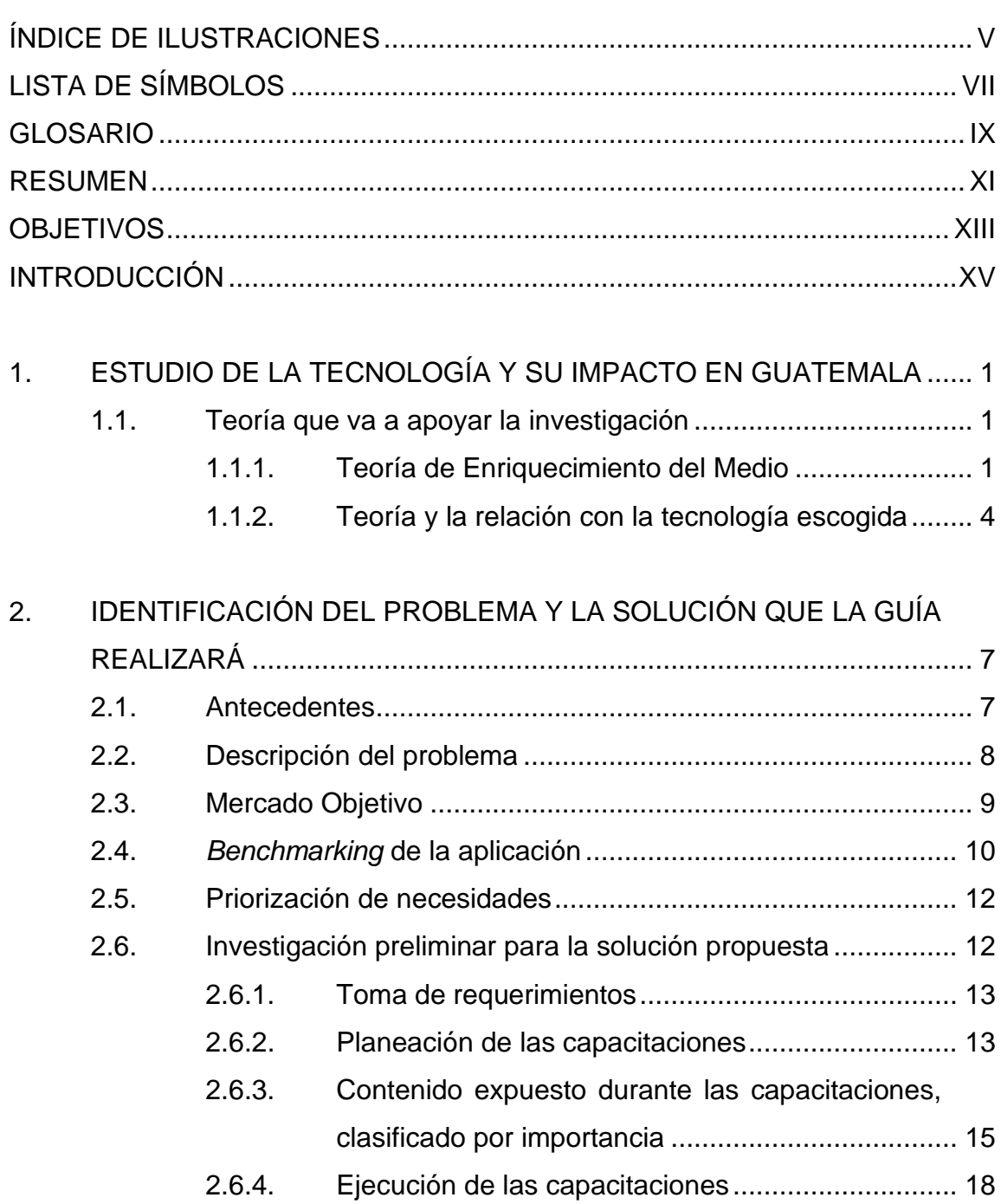

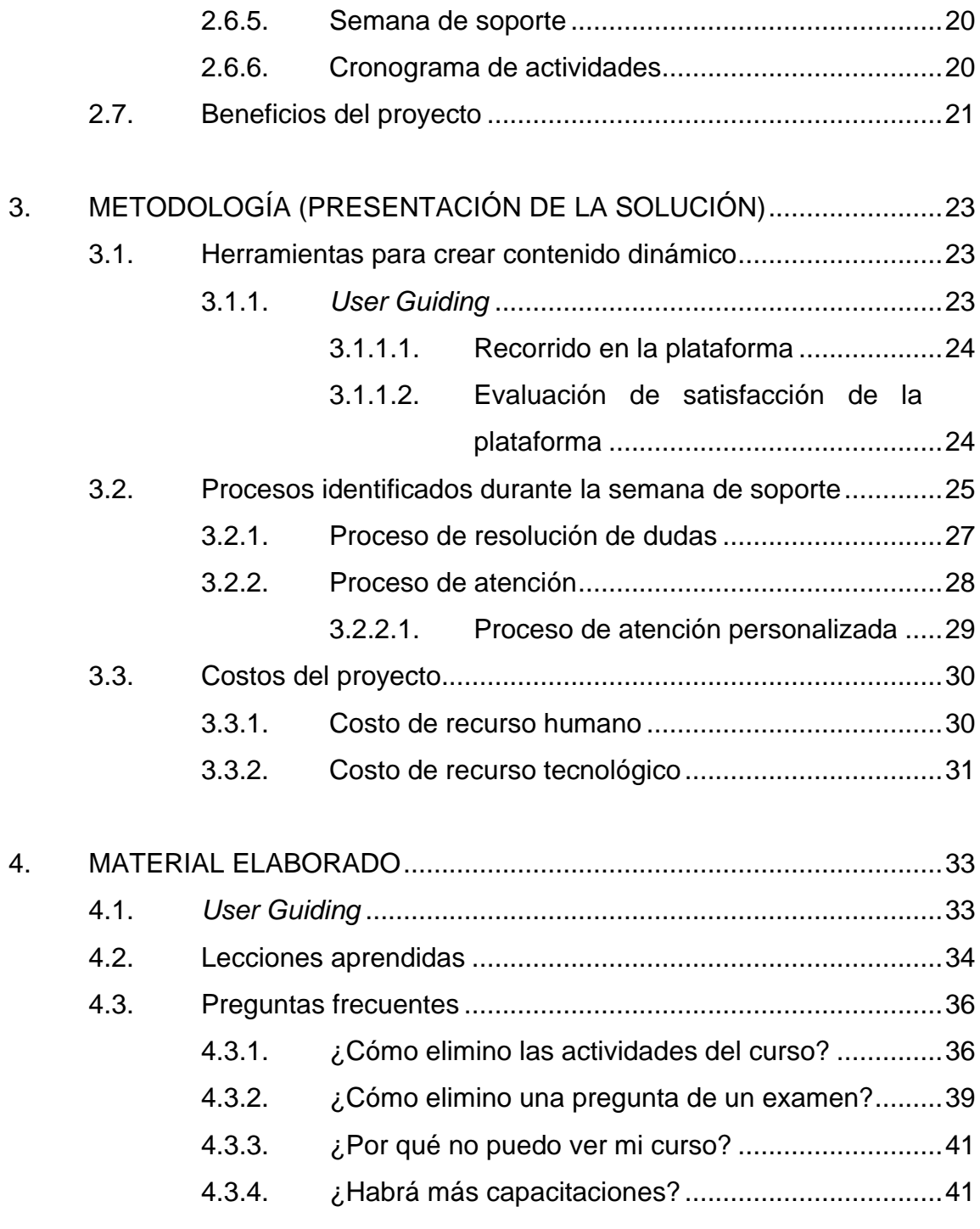

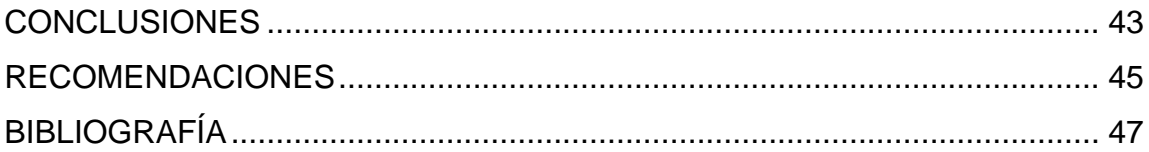

IV

# <span id="page-19-0"></span>**ÍNDICE DE ILUSTRACIONES**

### **FIGURAS**

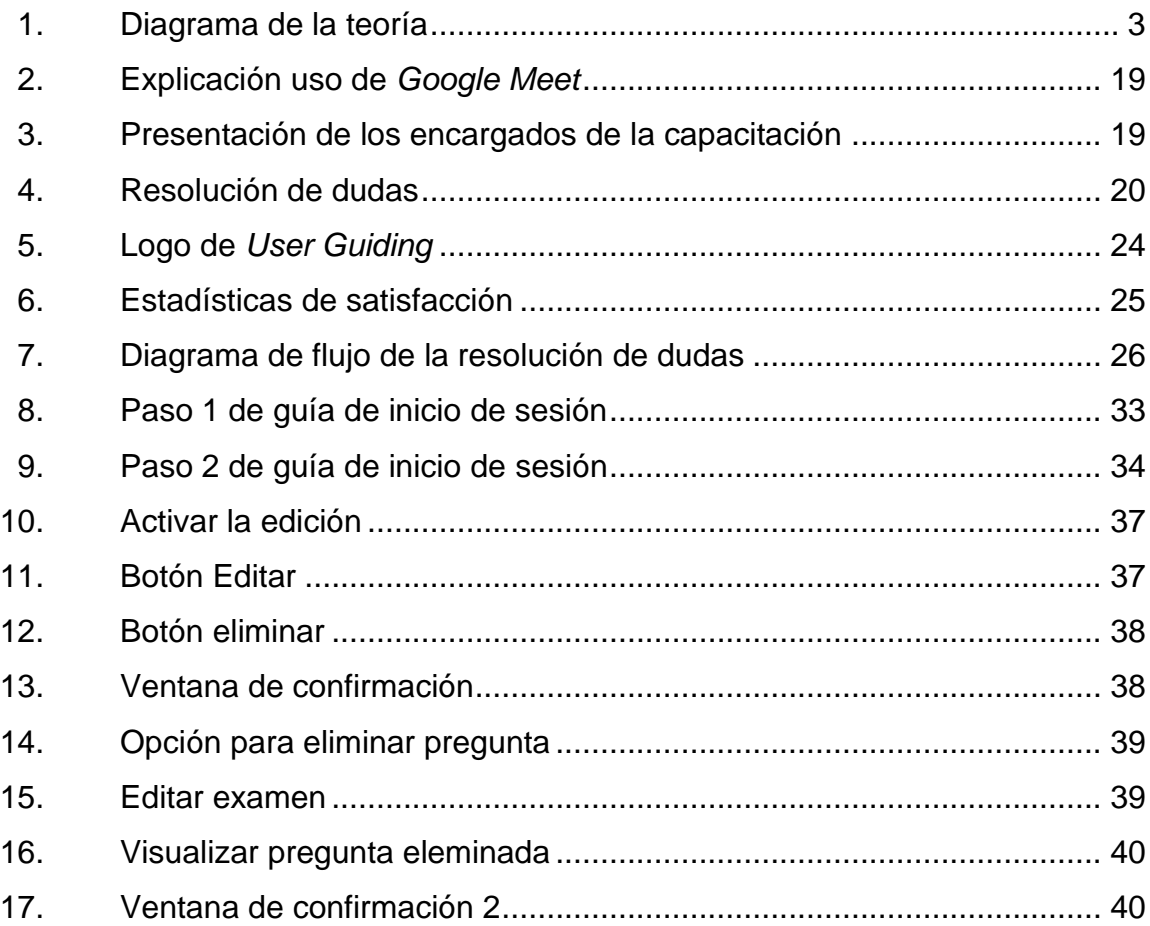

### **TABLAS**

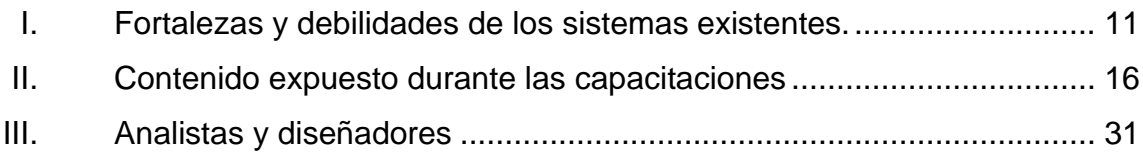

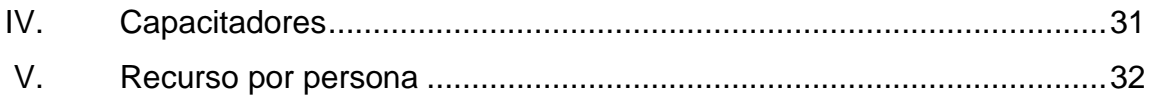

# **LISTA DE SÍMBOLOS**

<span id="page-21-0"></span>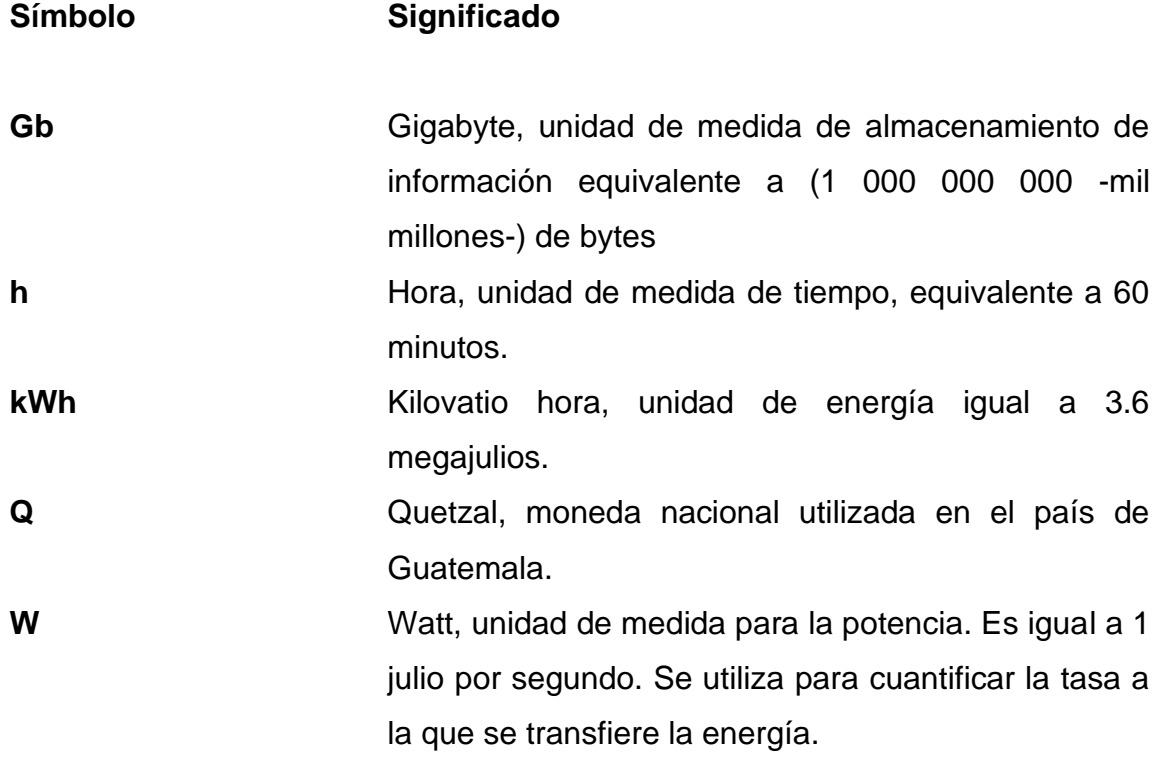

VIII

# **GLOSARIO**

<span id="page-23-0"></span>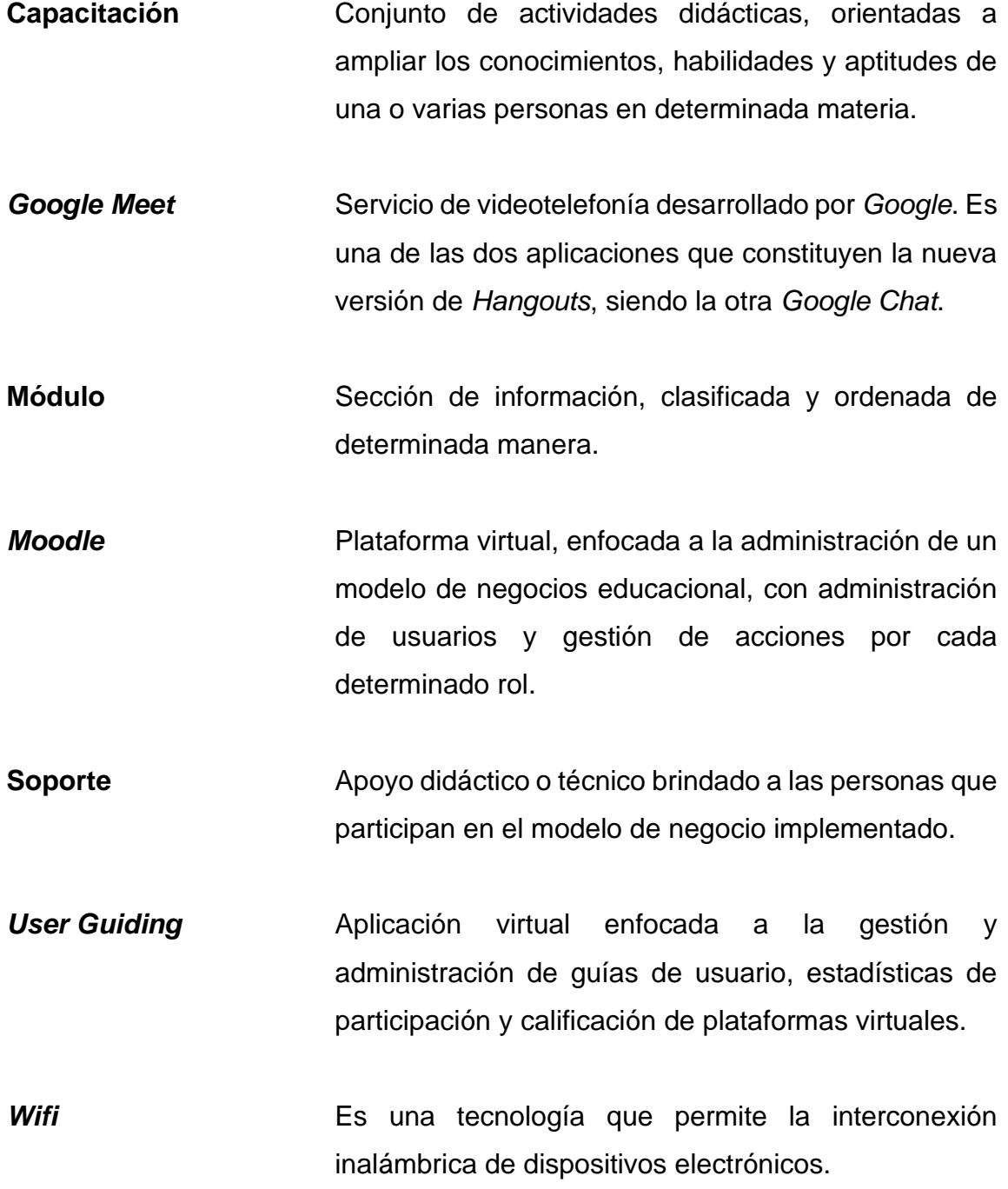

IX

X

### **RESUMEN**

<span id="page-25-0"></span>Tomando en cuenta la situación ocurrida en el año 2020 con la llegada de la pandemia COVID-19, muchas organizaciones e instituciones tuvieron que cambiar su paradigma de trabajo a uno orientado al entorno virtual, entre esas destacamos las educacionales.

En la Universidad de San Carlos de Guatemala, muchas de las escuelas y facultades de estudio no contaban con una plataforma virtual de aprendizaje para contrarrestar este problema que se presentó. Este proyecto trae la enseñanza práctica, magistral, de soporte y constante de información sobre la plataforma "*Moodle". Moodle* es una plataforma virtual de aprendizaje en la cual, profesores, alumnos y administradores pueden tener un espacio en el cual continuar sus labores realizadas en las instituciones educacionales de forma remota.

Durante el mes de junio de 2020, se realizó el análisis y diseño de material de apoyo; se impartieron capacitaciones a profesores de las diferentes redes de estudio de la Universidad de San Carlos de Guatemala; se mantuvo un soporte continuo; se realizaron guías de apoyo a los usuarios de la plataforma; se crearon documentos de preguntas frecuentes, guías interactivas utilizando herramientas virtuales y se dejó un enlace de apoyo a los usuarios que continuarían utilizando esta plataforma.

XII

### **OBJETIVOS**

#### <span id="page-27-0"></span>**General**

Proponer una estructura de comunicación para otorgar el conocimiento necesario a los profesores de las diferentes unidades académicas en los distintos problemas o inquietudes que les puedan surgir durante el tiempo que utilicen la plataforma.

#### **Específicos**

- 1. Recomendar el material complementario correspondiente a los puntos que no están cubiertos por el material de ayuda y soporte actual de la plataforma, de acuerdo con la consulta solicitada por el docente.
- 2. Dejar un enlace entre los profesores y los administradores de la plataforma, para que puedan comunicar errores, dudas o cualquier otro inconveniente en el futuro.
- 3. Crear un sistema de procesos, el cual sirva para solucionar de manera más eficaz las inquietudes de los docentes, dejando opción para implementar cualquier herramienta de ayuda complementaria.
- 4. Generar un documento de conocimiento a preguntas frecuentes en el cual los docentes puedan solventar sus inquietudes más comunes antes de dirigirse a un medio de atención personalizada.

XIV

### **INTRODUCCIÓN**

<span id="page-29-0"></span>Una gran parte de los educadores de la Universidad de San Carlos de Guatemala, no estaban muy familiarizados con las plataformas de enseñanza virtual. Los profesores utilizan las plataformas en las que se sienten más cómodos, las que conocen desde siempre, esto da lugar a la diversidad de plataformas a las que los estudiantes deben acceder para recibir sus cursos. La plataforma *Moodle* viene a gestionar todos estos cursos en una sola plataforma.

Los profesores que no se sienten muy cómodos con las nuevas tecnologías, necesitan un apoyo extra, para ello, se realiza esta serie de capacitaciones, que proveen la información necesaria a los profesores para poder llevar a cabo todas las actividades necesarias dentro de sus cursos, solventan las dudas que pueden ir surgiendo durante la práctica y los inconvenientes que pueden presentárseles durante los accesos a la plataforma. Los profesores que deseaban participar en estas capacitaciones fueron agendados para poder recibir una de ellas.

Para poder completar satisfactoriamente este proyecto, se llevaron a cabo capacitaciones de pilotaje y manejo de la plataforma con los delegados académicos de cada escuela y facultad, con los resultados y estadísticas obtenidas en estas capacitaciones de pilotaje se planificaron y se organizaron las capacitaciones y material didáctico para todos los docentes de cada una de las redes de estudio. El proyecto tiene como fin dejar establecido un proceso de comunicación y resolución de problemas para que puedan ser implementados en el tiempo de vida del proyecto.

XV

XVI

# <span id="page-31-0"></span>**1. ESTUDIO DE LA TECNOLOGÍA Y SU IMPACTO EN GUATEMALA**

#### <span id="page-31-1"></span>**1.1. Teoría que va a apoyar la investigación**

La metodología de investigación a utilizar es a través de la Teoría de Enriquecimiento del Medio.

#### **1.1.1. Teoría de Enriquecimiento del Medio**

<span id="page-31-2"></span>Esta teoría fue planteada por primera vez en 1986 por Richard L. Daft y Robert H. Lengel<sup>1</sup>, descubrieron que al implementar ciertos medios de comunicación: la equívoca y la incertidumbre que generaban, variaban dependiendo de ciertos factores, su principal objetivo cuando presentaron esta teoría fue ayudar a las organizaciones a tener un estándar del cual se pudieran guiar para saber qué medio de comunicación utilizar en cada escenario que se presentara. Actualmente la teoría se ha ido adaptando para incluir nuevos medios de comunicación como lo son, la videoconferencia y la videollamada, esta teoría se centra más en el uso de los medios que en la elección de estos.

El enfoque principal es que el procesamiento de la información reduce el margen de incertidumbre y equívoca que se pueden generar. La incertidumbre es la diferencia entre la cantidad de información que se necesita y la cantidad que se posee actualmente. La equívoca se puede definir como interpretaciones conflictivas que pueden ser causadas por la ambigüedad de la información.

<sup>1</sup> Nina Jablonski. *Media Richness. Edge*. https://www.edge.org/response-detail/27212. Consulta: 05 de junio de 2020.

La teoría de enriquecimiento del medio dicta que, entre más interpretaciones se tengan de la información la equívoca es mayor y resulta más complicado el saber qué pregunta realizar y cuando la incertidumbre es mayor, se saben las preguntas a realizar, pero no se tienen los medios o la información necesaria para poder responderlas. También define una escala de certeza en la utilización de diferentes medios de comunicación para brindar una solución a las preguntas que se plantean, los medios que se definen son los siguientes:

- Cara a cara
- Teléfono
- Documentos direccionados (correo, correo electrónico, memorándum)
- Documentos no direccionados (boletín, póster, revista)

En la escala de certeza se interpreta que cada medio de comunicación va perdiendo efectividad en cuanto a la solución de la duda se refiere. Esta escala es presentada en el siguiente diagrama:

<span id="page-33-0"></span>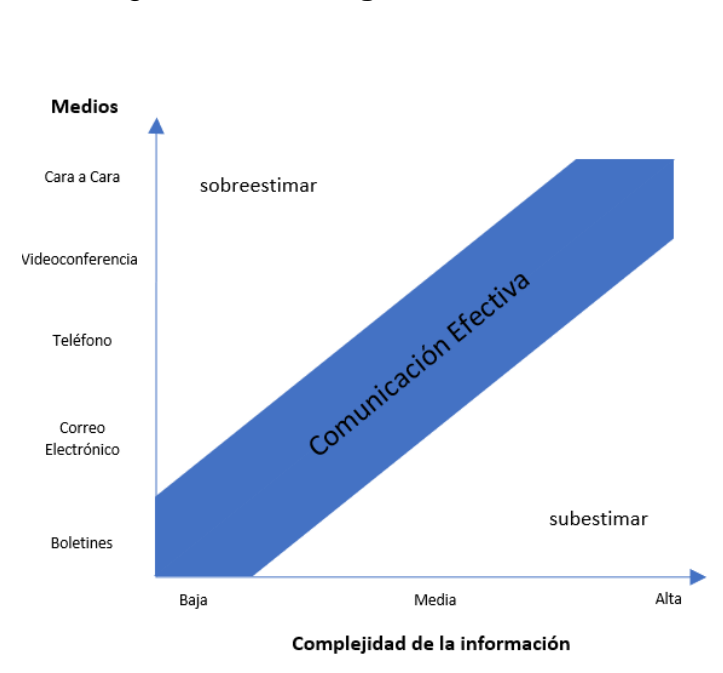

Figura 1. **Diagrama de la teoría**

Fuente: elaboración propia, empleando Word 2019.

Es decir que, si la información no representa un grado de complejidad alto pueden utilizarse documentos no dirigidos como los boletines. Tal sería el caso para una invitación a una conferencia, realizar la invitación cara a cara sería exagerar o sobrestimar el medio de comunicación utilizado. Otro caso sería informar sobre una tarea a realizar de carácter urgente, transmitir este mensaje por medio de un boletín o un correo electrónico sería empequeñecer o subestimar el medio para la complejidad de la información. Por lo que elegir el medio adecuado nos permite tener una comunicación efectiva en la que, tanto el emisor como el receptor de la información, estén en sintonía.

A pesar de tener una escala de efectividad en cuanto a la equívoca que pueden causar los diferentes tipos de medios, todos tienen sus diferentes situaciones para poder ser implementados, por ejemplo, en un escenario en el que se necesita que no haya lugar a equívoca se suelen utilizar los medios de comunicación escrita, mientras que en los escenarios donde pueden darse la oportunidad de tener cierta ambigüedad es preferible usar la comunicación presencial. En conclusión, si se tiene la información necesaria y puntual, la incertidumbre y la equívoca disminuyen.

#### **1.1.2. Teoría y la relación con la tecnología escogida**

<span id="page-34-0"></span>Los medios de comunicación que se mencionan con anterioridad se deben implementar al brindar soporte de una plataforma o sistema electrónico. Se debe considerar la complejidad de cada funcionalidad para identificar el mejor medio de comunicación a implementar. En el entorno de una plataforma de uso educativo a nivel superior, se debe tomar en cuenta que, la comprensión de los docentes será mayor y, en su mayoría, prefieren los medios de comunicación escritos debido a cuestiones de tiempo y acceso a la información.

Esta teoría también hace mención que, a mayor información se tenga la incertidumbre y la equívoca disminuyen, por lo que es recomendable realizar una guía de preguntas frecuentes para reducir lo máximo posible estos dos aspectos entre los docentes y, para que un equipo de soporte pueda brindar una solución directa y de fácil entendimiento para los usuarios de la plataforma.

Se describen a continuación los medios de comunicación definidos por esta teoría, aplicados a un proyecto de esta naturaleza <sup>2</sup>:

<sup>2</sup> CMF. *Curso completo de Google Meet 2020, para todos los educadores.*  https://webdelmaestrocmf.com/portal/curso-completo-de-google-meet-2020-2021-paratodos-los-educadores/. Consulta: 05 de junio de 2020.

- Reuniones virtuales (Videoconferencia):
	- o Plataforma *Google Meet*: Permite una comunicación directa con el docente, en esta se prestan ciertas opciones visuales, entre ellas, la visualización por medio de cámara web para más señales visuales. Es lo más cercano a una reunión cara a cara y visualización por medio de pantalla compartida, la cual permite a cualquiera de los participantes compartir la pantalla de su computadora y con ello poder ver las acciones que los usuarios realizan dentro de la plataforma para identificar pasos erróneos que pueden estar cometiendo e indicar cuales son los pasos correctos.
- Reuniones virtuales (Llamadas):
	- o Plataforma *Google Meet*: Se establece una comunicación con los docentes que tengan dudas o errores, en este tipo de comunicación no se hace uso de una cámara web o una presentación de pantalla, únicamente se comparte el audio de ambos participantes. En estas reuniones virtuales se trata de solventar la duda o inquietud del docente que participe. Con base a la escala proporcionada con la teoría, este tipo de comunicación aporta un grado medio alto de comprensión de la información proporcionada.
- Comunicación por medio de correo electrónico:
	- o Por medio de un servicio de mensajería por correo electrónico, dando solución a dudas que no se consideran resolver de manera inmediata, permite obtener retroalimentación de los usuarios. Uno de los inconvenientes del correo electrónico es, cuando la comunicación se vuelve confusa y se puede sobrecargar de información innecesaria a los usuarios por lo que es conveniente
cambiar a un medio de comunicación en tiempo real, tal y como sería una llamada o una videoconferencia.

- Comunicación por medio de documentos de apoyo:
	- o Por medio de documentación del uso de la plataforma y sus funcionalidades. Es considerado un medio de comunicación no dirigido ya que varios usuarios pueden obtener información, pero no se obtiene una retroalimentación de ellos.

# **2. IDENTIFICACIÓN DEL PROBLEMA Y LA SOLUCIÓN QUE LA GUÍA REALIZARÁ**

#### **2.1. Antecedentes**

Dentro de la Universidad de San Carlos de Guatemala, se cuenta con distintos centros universitarios y unidades académicas, algunos de estos, no cuentan con una plataforma virtual. Debido a la pandemia, la situación en la universidad no es la habitual y los docentes deben impartir sus cursos a distancia. El plan de mitigación para esta situación es diferente para cada docente, ya que algunos ya cuentan con comunicación con sus estudiantes de manera virtual, pero otros no. Esto influye, no solo en la manera de impartir una cátedra sino, en la educación recibida por parte de los estudiantes quienes pueden verse afectados al no recibir un curso correctamente por desconocerlo parcial o totalmente.

Considerando que la suspensión de actividades presenciales continúa para el segundo semestre de 2020, la situación obliga al personal docente a utilizar medios digitales para comunicarse con sus estudiantes, por ello antes de iniciar a utilizar cualquier medio digital deben tener los conocimientos básicos en las plataformas que brinda la universidad. Además de contar con el soporte necesario, en caso de que al momento de impartir un curso necesiten ayuda con las funcionalidades o uso en general de la plataforma.

Este proyecto inicia una semana después de la finalización del proyecto de capacitaciones al personal docente durante el mes de junio del año 2020. Durante las capacitaciones se incluyeron docentes de distintos centros universitarios y

7

unidades académicas de la Universidad de San Carlos de Guatemala, a quienes se les apoyó con la introducción a las funcionalidades básicas para la administración de un curso dentro de la plataforma Moodle.

#### **2.2. Descripción del problema**

La implementación de la educación por un medio virtual se aceleró debido a la suspensión de actividades presenciales de la universidad a causa de la pandemia derivada de la enfermedad por coronavirus iniciada en 2019 (COVID-19), dicha suspensión se realizó a inicios del primer semestre de 2020, por lo que no se contaba con un plan de contingencia ante esta emergencia, algunas unidades académicas y centros universitarios optaron por la utilización de plataformas ajenas a la universidad para concluir actividades académicas durante el semestre. Esta situación dio origen a los siguientes problemas:

- Los medios para impartir los cursos no estaban centralizados y los estudiantes debían contar con más de una plataforma para llevar a cabo cada uno de los cursos que tenían asignados.
- Manipulación del horario asignado para el curso, siguiendo una planificación distinta a la ya asignada, provocando inconvenientes de horario para los estudiantes, ya que a algunos se les fue impuesto un nuevo horario.
- Falta de un control de asistencia de docentes y actividades realizadas.

Durante el periodo de vacaciones de junio, se inició la implementación de la plataforma Moodle para determinados centros universitarios, esta ha sido una transición compleja para algunos docentes y estudiantes quienes no están

8

familiarizados con un entorno virtual, por lo que puede generar inquietudes, que no son resueltas por los manuales existentes de la plataforma, y al contar con un número extenso de docentes estas dudas pueden no ser resueltas con la rapidez que ellos quisieran.

En este enfoque, se considera necesario una guía de apoyo técnico para posibles errores que pueden tener durante la utilización de la plataforma en la que puedan encontrar la solución inmediata que buscan. Ya sea que puedan resolverla, indicar a estudiantes que es un error de servidor y notificar a un encargado para que este pueda gestionar una solución o si su duda no se encuentra en la guía pueda notificarlo para que esta sea resuelta y además se agregue a la guía para ayudar a futuro a más docentes.

La implementación de una plataforma virtual como medio de comunicación entre estudiantes y docentes es necesaria, incluso al terminar esta emergencia y se puedan retomar las actividades presenciales, por lo que contar con una guía que resuelva inquietudes puede ser de ayuda a futuro.

#### **2.3. Mercado Objetivo**

Este se refiere al grupo de personas (usuarios) al que se dirige la aplicación, para identificarlos se piensa en las personas que necesitan de los servicios de la plataforma, las necesidades que cubre la aplicación y los medios necesarios para utilizarla. Estos grupos de personas son tomados de diferentes fuentes, las cuales se describen a continuación:

- Centro Universitario de Baja Verapaz (CUNBAV)
- Centro Universitario de Chimaltenango
- Centro Universitario de Santa Rosa (CUNSARO)
- Centro Universitario de Sololá (CUNSOL)
- Centro Universitario del Sur (CUNSUR)
- Escuela Superior de Arte
- Escuela de Auditoría
- Facultad de Medicina Veterinaria y Zootecnia

Las personas a las que va dirigido dicho proyecto forman parte de alguno de los grupos mencionados anteriormente, los cuales se definen a continuación:

- Administradores de soporte: Este cargo tiene como tarea brindar un soporte a los otros tipos de usuario que utilizan la plataforma, siguiendo los lineamientos y normas especificadas en el proyecto.
- Docentes: Son los usuarios finales de la aplicación, ellos imparten uno o más cursos en diferentes centros académicos.
- Delegados académicos: Son encargados de los centros académicos, son el contacto que se tiene para llegar hacia los docentes de cada uno de los centros académicos.

## **2.4.** *Benchmarking* **de la aplicación**

Se realiza el *benchmarking* para comparar los resultados esperados del proyecto con otros similares. El objetivo es identificar qué otros proyectos existen y así determinar las mejores prácticas que se deben aplicar para obtener los mejores resultados de este sistema. Los sistemas similares que se encuentran actualmente para el apoyo a personal docente son:

- Guía de apoyo técnico: En ella se centran los procesos de apoyo a los docentes, diagramas de procesos que fueron generados luego de brindar soporte a determinados docentes, listado de preguntas frecuentes, glosario de palabras clave, procesos de atención (atención por correo y personalizada), procesos de resolución de dudas, generados en base a las estadísticas brindadas por el correo de soporte y las capacitaciones.
- Videotutoriales DEDEV: Material realizado por la División de Educación a Distancia en entornos virtuales DEDEV con el fin de apoyar a docentes en el uso básico de la plataforma.
- Manual al Docente Moodle: Es un manual realizado por técnicos de teleeducación de la Universidad Politécnica de Madrid, que han brindado soporte a la herramienta Moodle a los docentes.

## Tabla I. **Fortalezas y debilidades de los sistemas existentes.**

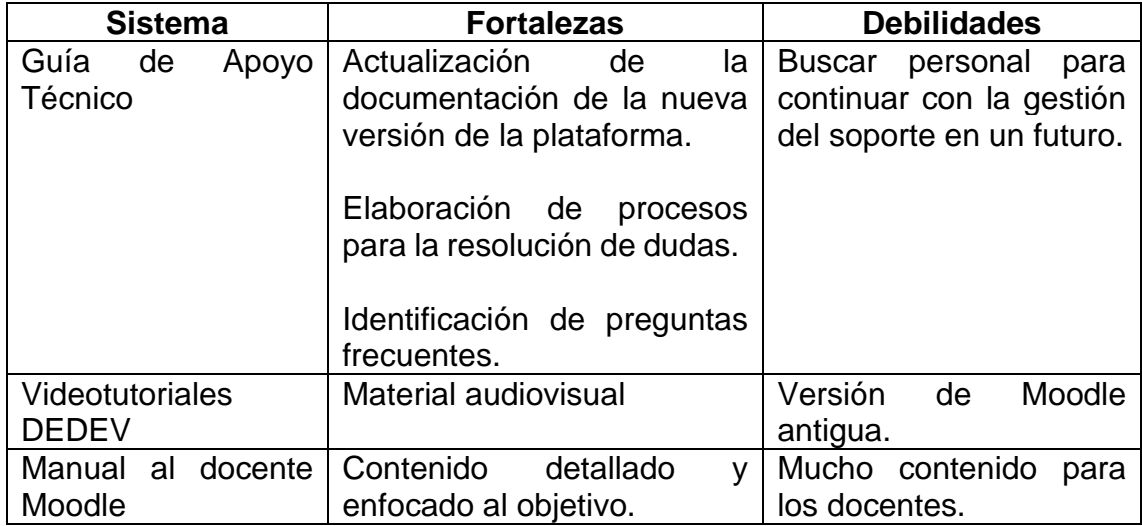

Fuente: elaboración propia, empleando Word 2019.

#### **2.5. Priorización de necesidades**

Se realiza una priorización de necesidades ya que los problemas encontrados no tienen la misma importancia, por lo que se presta atención a unos antes que otros, además considerando que no se pueden invertir tantos recursos de la universidad al iniciar el proyecto. Por lo que se realiza una priorización considerando el tiempo, recursos e importancia de la situación actual de la educación por medio de las clases virtuales.

- Es necesario conocer los pasos para dar las capacitaciones a docentes de la universidad, para gestionar los recursos necesarios y brindar capacitaciones a más docentes en menos tiempo.
- Contar con contenido dinámico que los docentes puedan usar de manera individual con el objetivo que conozcan aspectos fundamentales de la plataforma previo a participar en una capacitación. Documentar pasos a seguir para uso de las funcionalidades esenciales dentro de la plataforma virtual (*Moodle*).
- Identificar problemas frecuentes que presentan los docentes al familiarizarse con la plataforma para brindar una solución sencilla y útil para los docentes.

#### **2.6. Investigación preliminar para la solución propuesta**

La investigación se realizó durante el mes de junio de 2020, en el que se realizó el análisis, diseño y ejecución de un plan de capacitaciones a personal docente de diferentes facultades y escuelas de centros regionales de la Universidad de San Carlos de Guatemala.

#### **2.6.1. Toma de requerimientos**

Para conocer el problema y los resultados esperados se realizaron reuniones con los ingenieros a cargo del proyecto y los delegados de las unidades académicas, estas reuniones tuvieron lugar durante la primera semana de junio de 2020.

Durante las reuniones nos dieron a conocer lo que esperaban de las capacitaciones, se definió las unidades académicas que participarían. Además, se tuvo una reunión técnica con los ingenieros a cargo de la plataforma quienes prepararon un ambiente exclusivo para las capacitaciones, un correo institucional para realizar la comunicación con los docentes, nos proporcionaron el material ya existente de la plataforma y nos dieron permisos de administrador en el ambiente de capacitaciones para realizar los preparativos de las capacitaciones.

### **2.6.2. Planeación de las capacitaciones**

Durante la segunda semana se revisó la documentación inicial y el uso de la plataforma. Definimos los puntos más importantes que se debían mencionar en las capacitaciones, además las priorizamos, considerando la dificultad de las actividades, duración y la utilidad que pueden darle los docentes al impartir un curso en la plataforma.

Se tuvo reuniones diarias con el ingeniero encargado del proyecto, que nos brindó retroalimentación de nuestros avances con el material creado, los temas agendados para la capacitación, la duración total de la capacitación, así como el tiempo que se debía considerar en cada tema y la sección de dudas. Al ser una capacitación virtual en la que no tendríamos contacto con los asistentes se tomó en cuenta que no podíamos utilizar tiempo de la capacitación de todo el grupo en

13

un problema específico de una sola persona. Es por eso que se tomó la decisión de grabar las capacitaciones para que los asistentes pudieran retomar la capacitación cuando desearan, en caso que presenten problemas y no puedan continuar al ritmo del grupo.

Se definió que cada capacitación contaría con dos personas a cargo, cada uno contaría con un rol específico. Los roles se definieron como: expositor y moderador. El expositor es la persona que presenta a los asistentes los temas a tratar, explica cada uno de ellos y realiza un ejemplo práctico de cada tema; mientras el moderador es la persona encargada de la comunicación presentada a los asistentes, que se vea y escuche correctamente al expositor, además de estar pendiente de las dudas que presenten los asistentes a través del chat de la reunión.

Con el rol del moderador se busca evitar que los asistentes hablen por medio de audio y por escrito presenten sus dudas para poder brindarles el apoyo necesario durante la capacitación, así como para definir si es necesario una reunión externa a la capacitación. Además, contar con dos personas por capacitación ayuda como plan de contingencia en caso de que quien está realizando la capacitación (el expositor) tenga problemas de comunicación, la otra persona (el moderador) pueda tomar su lugar y continuar con la capacitación.

Se limitó la cantidad de asistentes que puede haber en una capacitación, cada sesión debe tener mínimo 10 asistentes y una cantidad máxima de 25. Se definió así por los datos estimados de asistentes que nos informaron los delegados académicos. Se realizó una capacitación de prueba con los delegados de las unidades académicas, esto para mostrar el material preparado, la

14

metodología definida para realizar la capacitación y para realizar pruebas respecto a la duración de la capacitación.

De esta prueba recibimos retroalimentación respecto al tiempo y prioridad de cada tema, por lo que tuvimos que realizar ajustes y realizar una segunda capacitación de prueba. Después de la segunda prueba, los delegados nos dieron su aprobación respecto a los temas, el tiempo invertido y la metodología utilizada, con esto obtuvimos la autorización de enviar los formularios para iniciar con las capacitaciones la siguiente semana.

Se definió que al finalizar las capacitaciones se tendría una semana de apoyo a los docentes que solicitaran ayuda, ya que el ambiente preparado de capacitaciones continuó activo para que ellos pudieran interactuar por su cuenta y poner en práctica lo explicado durante la presentación.

# **2.6.3. Contenido expuesto durante las capacitaciones, clasificado por importancia**

Durante la planeación, se acordó el orden en que se impartiría cada tema durante la capacitación, esto, considerando la duración de la presentación, la dificultad y utilidad que presenta cada funcionalidad al dar un curso virtual. Los temas seleccionados, funcionalidad y usos que puede darle el docente se presentan en la siguiente tabla:

# Tabla II. **Contenido expuesto durante las capacitaciones**

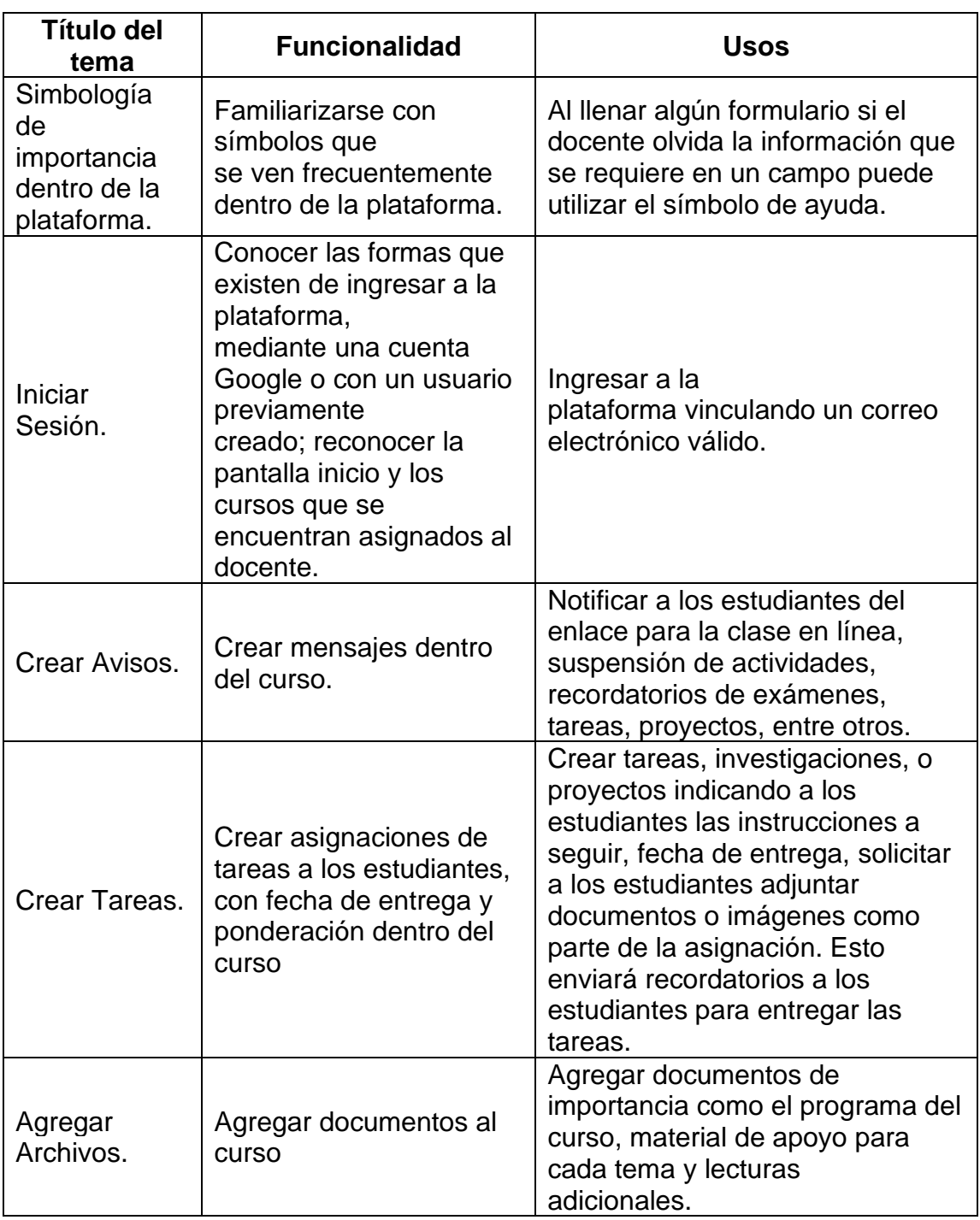

Continuación de la tabla II.

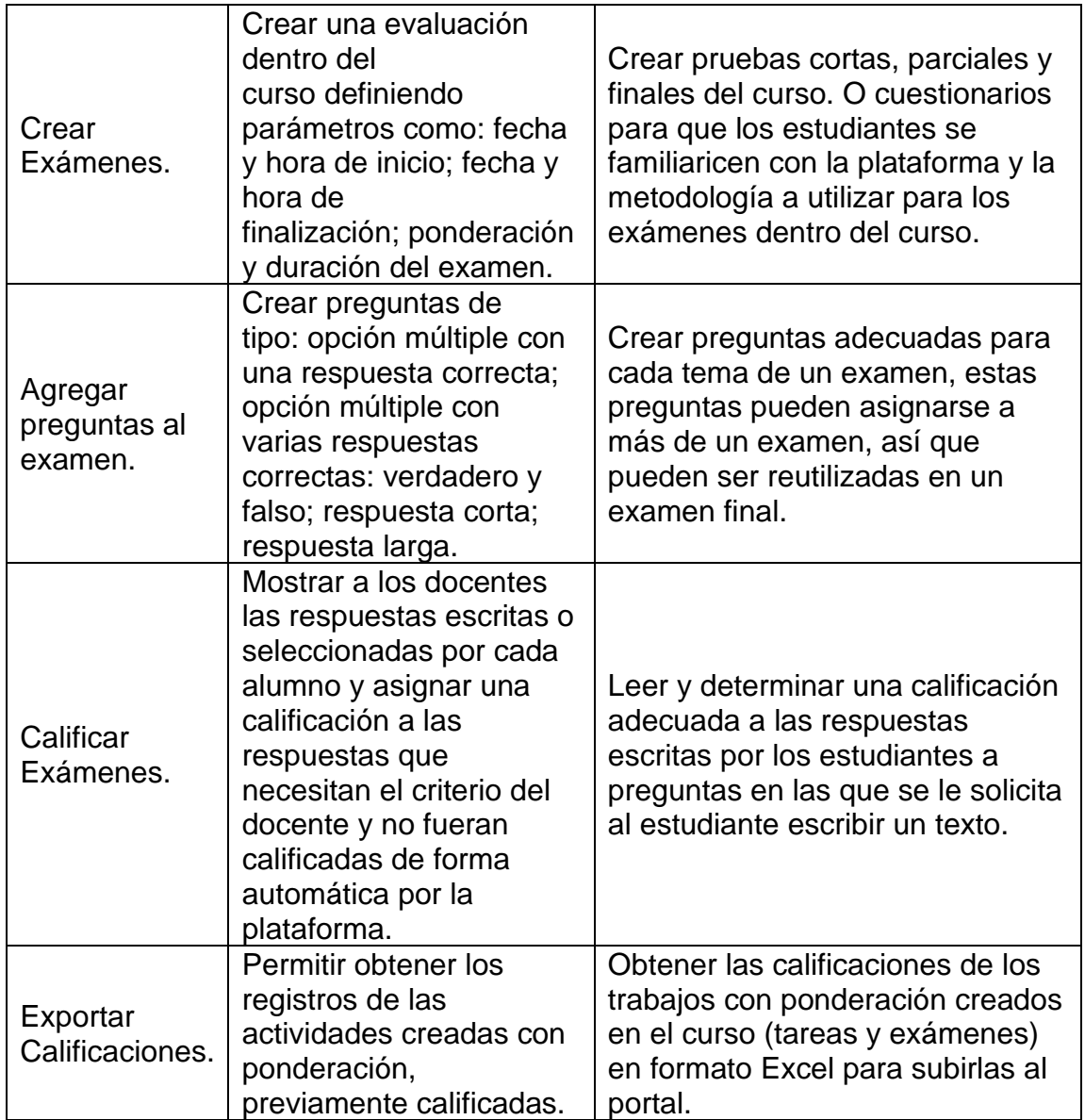

Fuente: elaboración propia, empleando Word 2019.

#### **2.6.4. Ejecución de las capacitaciones**

Con los registros obtenidos de los docentes que participarían en la capacitación se programaron las sesiones de capacitación por medio de *Google Meet*, para que los docentes recibieran un recordatorio de la sesión, se preparó un curso de prueba por cada docente y las cuentas de los profesores dentro del ambiente de capacitaciones de la plataforma *Moodle*. Para la creación de los cursos se hizo uso de la carga masiva de la plataforma *Moodle*. Se realizó una distribución de los asistentes a partir de la información que brindaron dentro del registro en el que se les solicitó que ingresaran si ya habían utilizado la plataforma con anterioridad; esto se realizó con la finalidad de identificar los conocimientos nuevos adquiridos en cada grupo.

A todos los docentes se les envió material de apoyo previo, esto para que pudieran leerlo e intentar realizarlo por su cuenta, esto con el fin de obtener dudas más específicas durante la capacitación. Durante una semana, se realizaron cuatro capacitaciones cada día, con una duración programada de 2 horas. Durante cada capacitación se resolvieron dudas generales respecto a diferentes funcionalidades dentro de la plataforma, además, ya que algunos docentes presentaron problemas técnicos más específicos se programaron reuniones individuales para ayudarles a solucionar los errores presentados dentro de la plataforma.

Al finalizar cada capacitación se envió el material de apoyo completo y la grabación de la capacitación para que cada docente pudiera seguir practicando sobre el curso que se les fue asignado, además se les notificó el correo institucional al que podían dirigir sus dudas y observaciones respecto a la plataforma.

18

# Figura 2. **Explicación uso de** *Google Meet*

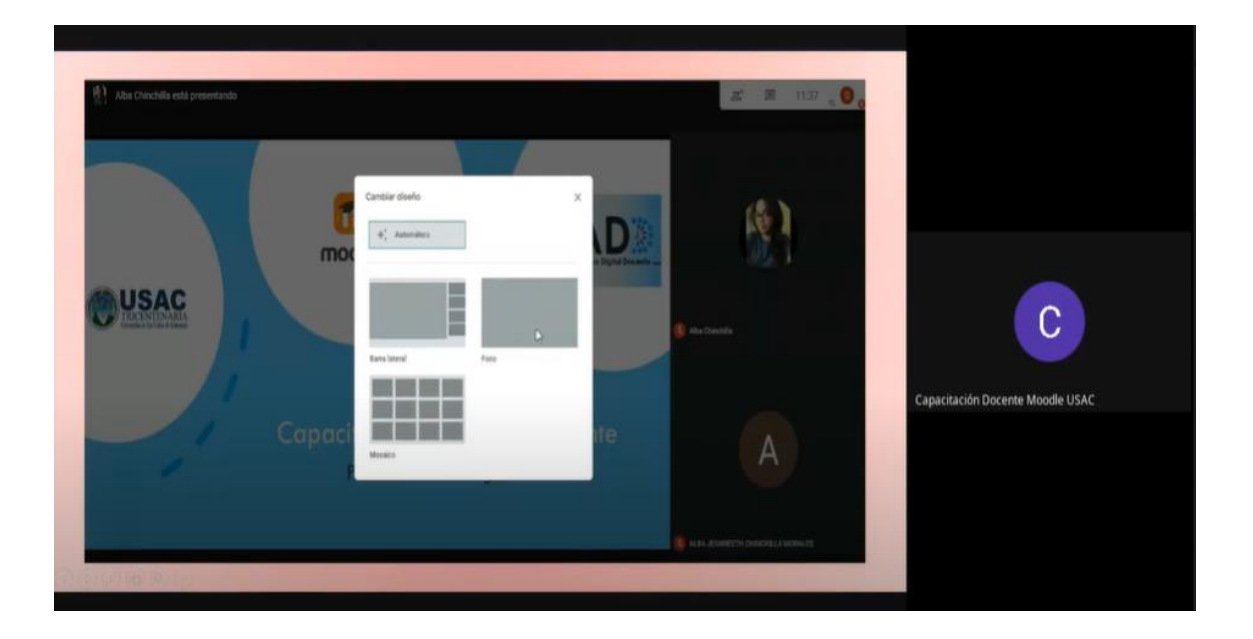

Fuente: elaboración propia, capacitación brindada el 16/06/2020.

# Figura 3. **Presentación de los encargados de la capacitación**

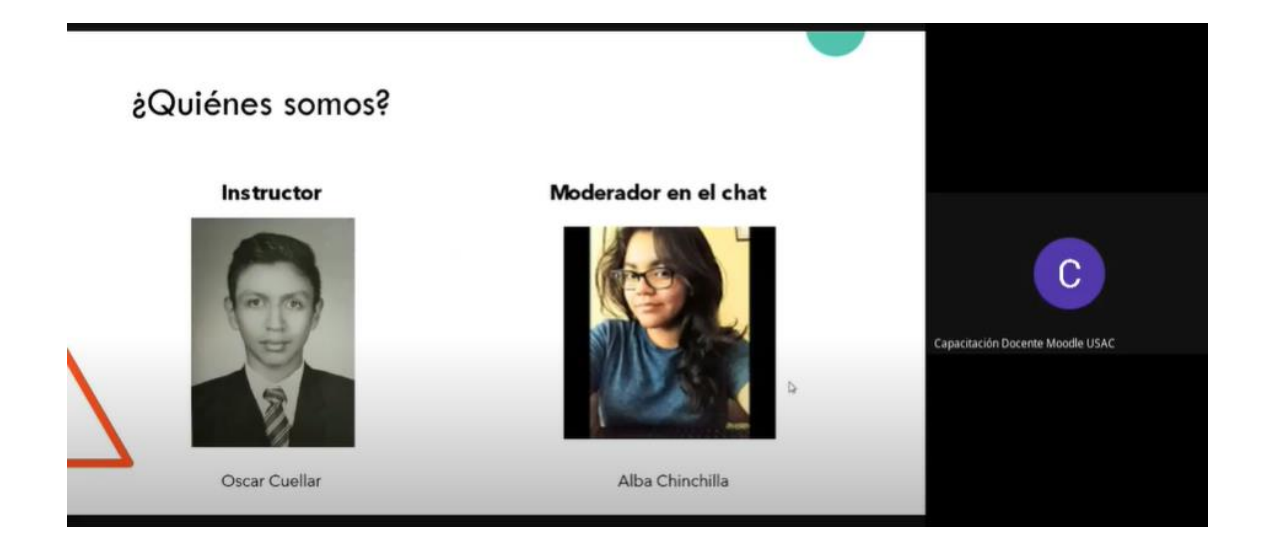

Fuente: elaboración propia, capacitación brindada el 16/06/2020.

### Figura 4. **Resolución de dudas**

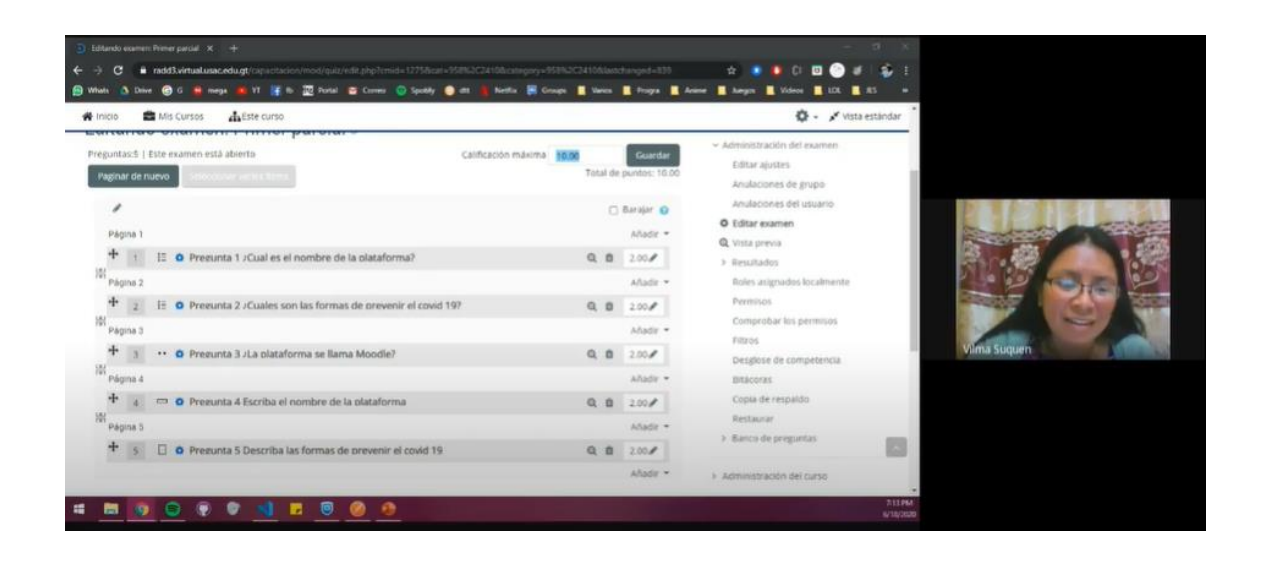

Fuente: elaboración propia, capacitación brindada el 15/06/2020.

#### **2.6.5. Semana de soporte**

Durante la semana de soporte creamos etiquetas sobre los correos recibidos, esto para identificar quién estaba dando seguimiento, además agregamos etiquetas para identificar los casos que ya se daban por concluidos. Se brindó soporte a docentes que recibieron las capacitaciones, se identificaron preguntas frecuentes y casos donde la mejor opción es brindar un soporte por videollamada ya que estas pueden ser muy detalladas para explicar por escrito.

#### **2.6.6. Cronograma de actividades**

Se presenta el cronograma que se implementó durante el mes de planeación, ejecución y soporte brindado a las capacitaciones.

## Figura 1. **Cronograma del proyecto**

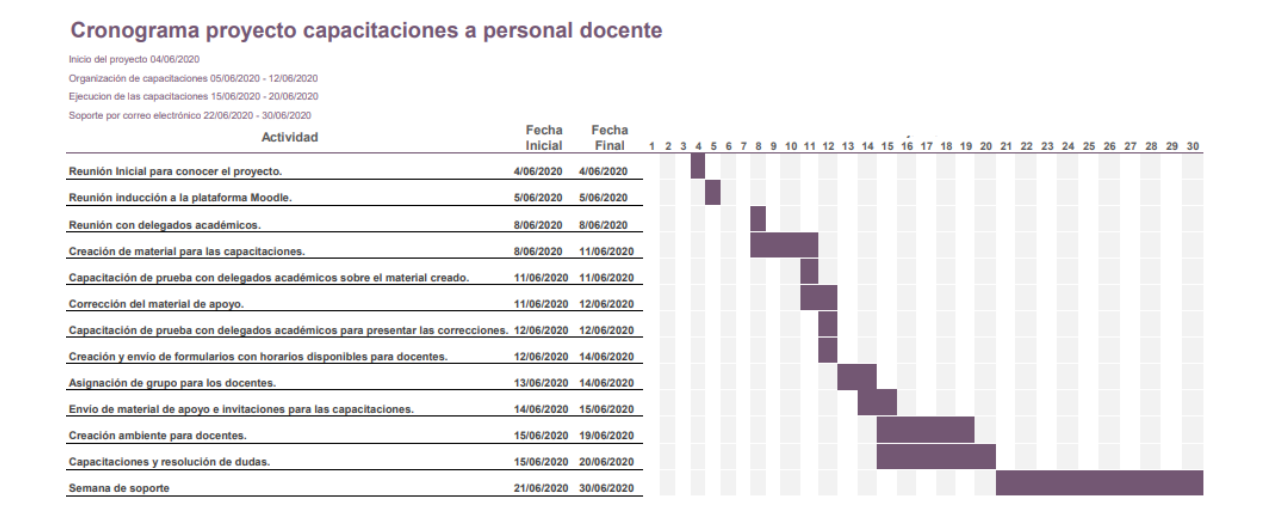

Fuente: elaboración propia, empleando Excel 2019.

### **2.7. Beneficios del proyecto**

- Tener una base para gestionar capacitaciones virtuales a docentes y el soporte que debe brindarse al finalizar las capacitaciones.
- Orientar a los instructores de los cursos a hacer un uso adecuado de las plataformas disponibles dentro de la universidad.
- Identificar las necesidades de los docentes que la plataforma no cubre, o no cumple en su totalidad para proponer mejoras a las unidades pertinentes.
- Mejorar la calidad de clases virtuales impartidas por los docentes de la Universidad.

# **3. METODOLOGÍA (PRESENTACIÓN DE LA SOLUCIÓN)**

Durante las capacitaciones se lograron identificar los temas de mayor interés de los docentes, la cantidad de contenido que ya existe y que no todos los docentes llegan a tener acceso a dicho contenido. Es por eso por lo que la solución propuesta se divide en crear contenido dinámico para que todos los usuarios tengan acceso a este contenido, además de iniciar una guía de lecciones aprendidas para su implementación futura cuando se desee continuar con el proceso de capacitar a más unidades académicas de la universidad.

#### **3.1. Herramientas para crear contenido dinámico**

A continuación, se describen las herramientas necesarias para crear el contenido dinámico.

#### **3.1.1.** *User Guiding*

*User Guiding* es una herramienta virtual de análisis y creación de contenido para los usuarios, cómo lo son: encuestas, manuales de usuario, guías de usuario. Esta herramienta nos permite llevar un registro de las acciones que realizan los usuarios en la plataforma, les brinda grupos de guías para que aprendan a utilizar las diferentes opciones que la plataforma presenta y brinda al administrador de dicha plataforma estadísticas sobre las encuestas realizadas.

### Figura 5. **Logo de** *User Guiding*

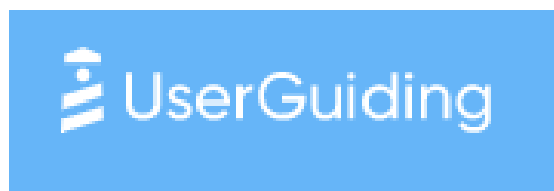

Fuente: User Guinding. *Logo.* https://userguiding.com/. Consulta: noviembre de 2020.

### **3.1.1.1. Recorrido en la plataforma**

Un recorrido por las funcionalidades más importantes de la plataforma puede ser beneficioso para que los docentes conozcan la plataforma, si se redacta correctamente cada una de las instrucciones a seguir, las funcionalidades tendrán sentido para los docentes. Implementar este sistema puede permitir conocer los pasos básicos de las funcionalidades, esto ayudaría a que los docentes no tengan dudas básicas y se pueda interactuar con mayor facilidad dentro de la plataforma.

## **3.1.1.2. Evaluación de satisfacción de la plataforma**

La herramienta de *User Guiding* brinda una forma de solicitar a los usuarios una ponderación de satisfacción sobre la plataforma, la cual nos servirá para determinar el nivel de comprensión que los usuarios han tenido sobre dicha plataforma.

## Figura 6. **Estadísticas de satisfacción**

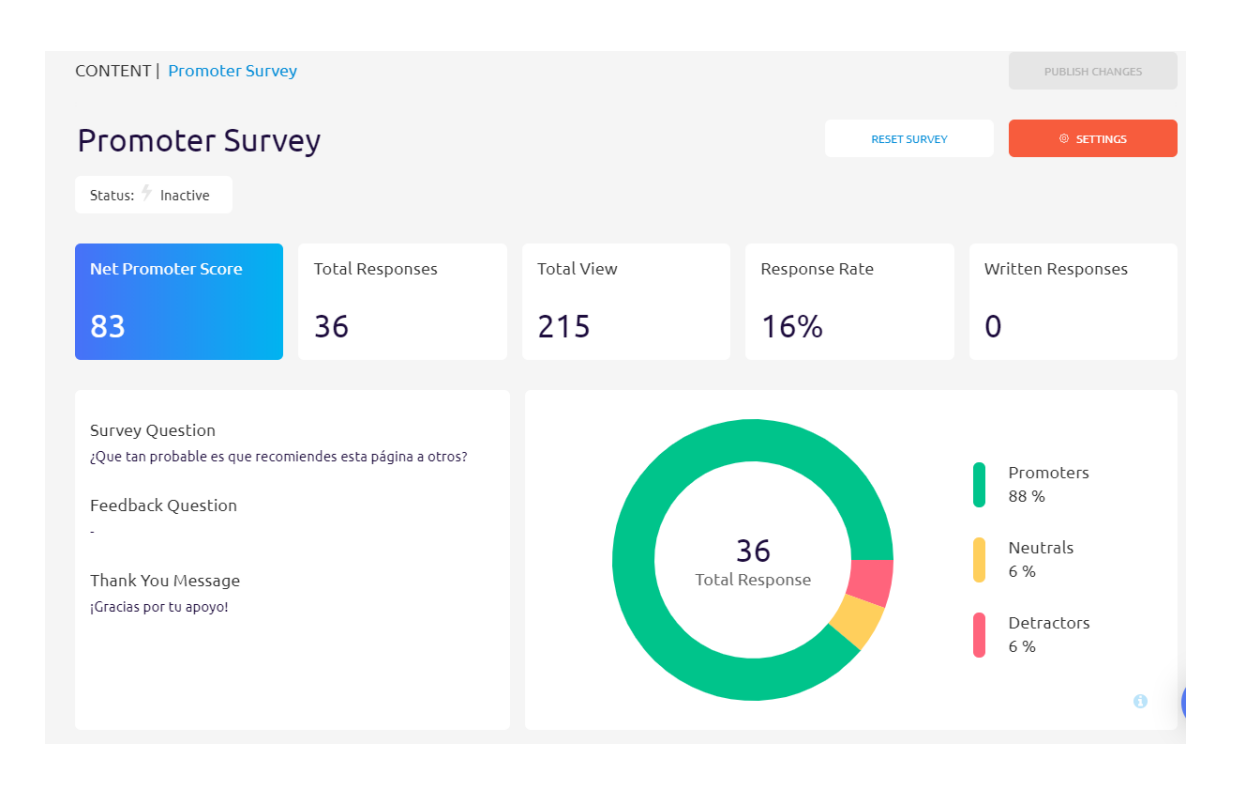

Fuente: User guinding, estadística de satisfacción. https://userguiding.com/. Consulta: septiembre de 2020.

## **3.2. Procesos identificados durante la semana de soporte**

Los procesos que se presentan se identificaron durante la semana de soporte, en este período los docentes tenían comunicación únicamente por correo electrónico. El método de resolución de dudas utilizado se resume con el siguiente flujo:

- Se recibe la duda del docente al correo electrónico de soporte.
- Se resuelve su duda por medio de correo electrónico.
- Si el docente no resuelve su duda con la solución planteada, se propone realizar una llamada por medio de la plataforma *Google Meet.*
- Se resuelve la duda por medio de una llamada por voz o chat.
- Si el docente no resuelve su duda por la solución planteada, por llamada o chat, se propone al docente compartir pantalla por medio de la plataforma *Google Meet.*
- Se realiza una atención por medio de videollamada, para dar solución al problema planteado por el docente.

Figura 7. **Diagrama de flujo de la resolución de dudas**

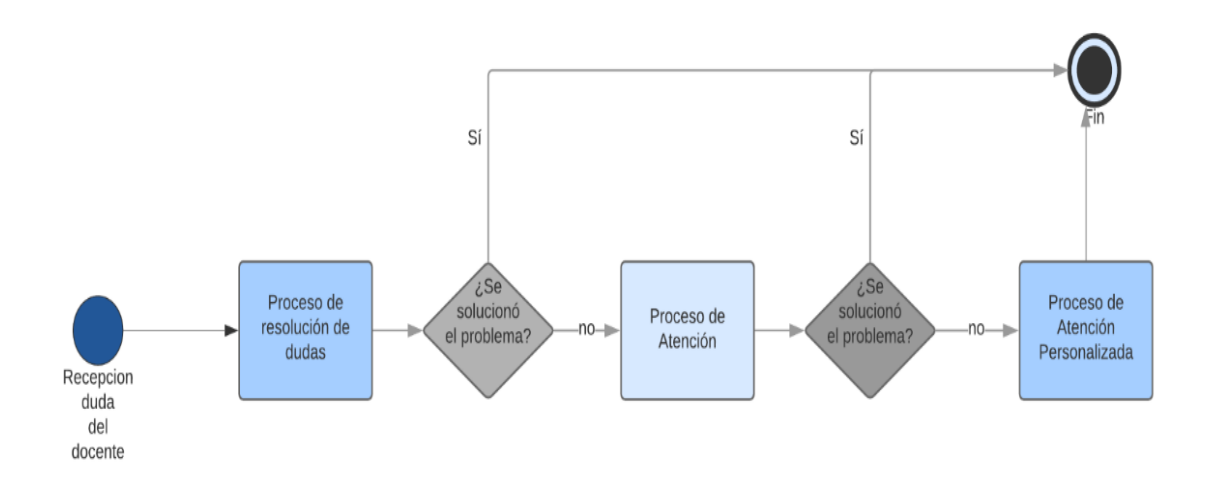

Fuente: elaboración propia, empleando diagrams.net 2021.

Para cada método de atención creamos un flujo para que todos en el equipo de soporte diéramos la misma solución. El proceso de resolución de dudas es por medio de correo electrónico, se comparte una comunicación escrita con los docentes y esperamos su respuesta. El proceso de atención es por medio de una comunicación inmediata (chat o voz, según la preferencia del docente). Y, por último, el proceso de atención personalizada es un medio de comunicación inmediata (voz) en la que solicitamos al docente compartir su pantalla para que nos muestre el problema y logremos guiarlo paso a paso a la solución.

### **3.2.1. Proceso de resolución de dudas**

Describe la forma en que se solucionan las dudas o inquietudes que los profesores puedan tener sobre la plataforma, siguiendo los pasos:

- El docente redacta su duda por medio de correo electrónico, hacia el correo de soporte.
- El correo envía material de manera automática para que el docente consulte si su duda ya se encuentra dentro del material de apoyo, además se informa al docente que su duda ya se encuentra en proceso para ser solventada.
- Un administrador de bandeja de entrada identifica el correo y lo cataloga en las diferentes etiquetas del correo de soporte. Cada una de las etiquetas posee un estado diferente en el ciclo del correo. Los ciclos básicos son:
	- o Caso nuevo
	- o Caso en seguimiento
	- o Caso resuelto

Los casos en seguimiento y casos resueltos deben tener una etiqueta que identifique a cada administrador, esto con el fin de que les sea más sencillo identificar sus correos y se puedan obtener fácilmente los correos por cada administrador.

- Un administrador del correo de soporte toma el correo desde la etiqueta "Caso nuevo" y lo pasa a su etiqueta de casos en seguimiento.
- El administrador identifica el problema que se presenta en el correo, consulta en el material de preguntas frecuentes o en la guía si esta duda ya posee una respuesta.
- El administrador responde el correo, con la respuesta que identificó en el material (de haberse encontrado) o con una respuesta personalizada.
- Si la respuesta fue una respuesta personalizada, esta pregunta "nueva" se agrega al banco de preguntas del sistema, que servirá para futuras referencias en el soporte.
- El administrador marca su seguimiento como "En espera".

## **3.2.2. Proceso de atención**

Se origina cuando el proceso de resolución de dudas no concluye con la respuesta brindada por el administrador. Describe una comunicación entre el docente y el administrador en tiempo real que puede ser por medio de *Google Meet*, siguiendo los siguientes pasos:

- El administrador recibe una respuesta del docente en la que indica que su duda no ha sido resuelta y el problema se puede complicar.
- Si el administrador no puede dar indicaciones al docente respecto a su duda, puede solicitar una llamada o una comunicación por medio de chat para tener una conversación más fluida.
- Al obtener una respuesta positiva del docente, el administrador crea una nueva conversación con el docente por medio de Hangouts Meet, comienza una comunicación entre los involucrados de dudas y respuestas.
- Si se han presentado diferentes formas de solucionar la duda o dudas del docente y este sigue con inconvenientes para comprender o implementar la solución a su problema, el administrador de soporte indica al docente que su problema necesita una atención más completa, por lo que solicita iniciar una llamada.

## **3.2.2.1. Proceso de atención personalizada**

Describe una comunicación entre el docente y el administrador en tiempo real que puede ser por uno de los siguientes medios de comunicación: Llamada telefónica (Teléfono de soporte) o llamada virtual (*Hangouts Meet*). Siguiendo los siguientes pasos:

- El administrador inicia una sesión en Google Meet y envía el enlace al docente por medio de chat y espera a que el docente ingrese.
- Una vez que el docente ingresa, el administrador debe presentarse con el docente para verificar audio y sonido de ambas partes.
- El administrador indica al docente el problema que están tratando de solventar esperando que el docente confirme que ese es el problema o indique al administrador cuál es el problema.
- Si el docente tiene complicaciones con el seguimiento del proceso, el administrador puede solicitar que se cambie la modalidad a una presentación de pantalla, para que pueda ver los pasos realizados por el docente y los errores presentados para poder corregirse en los momentos que sean pertinentes.
- El docente procede a compartir su pantalla.
- El administrador indica al docente cada paso esperando que este confirme que puede realizarlo o diga al administrador el problema que le presenta para que este pueda indicarle los pasos de otra manera. Si el administrado visualiza un paso que el docente está siguiendo mal debe corregirlo de manera inmediata, para que la solución se aplique de manera correcta.
- Si el problema persiste en videollamada, el administrador debe indicarle al docente que se reportará el error y además se ponga en contacto con el delegado de su unidad académica para que este pueda indicarle si omitir esta opción o utilizar otra herramienta en la plataforma.

### **3.3. Costos del proyecto**

Para integrar el apoyo a personal docente en el uso de las plataformas virtuales se deben considerar los siguientes costos.

### **3.3.1. Costo de recurso humano**

A continuación, en la tabla III se enlista el recurso humano necesario para la implementación del programa.

## Tabla III. **Analistas y diseñadores**

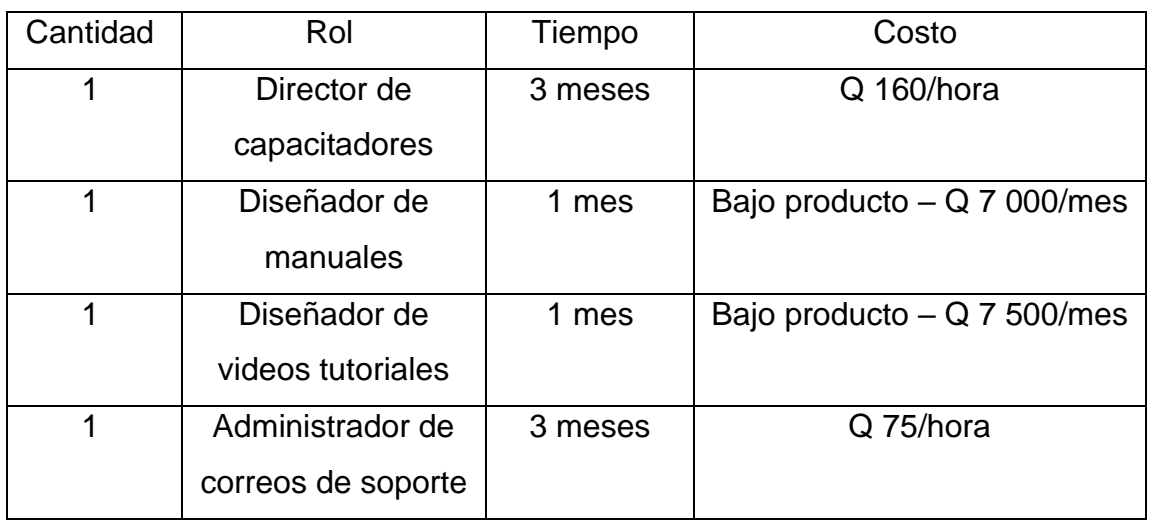

Fuente: elaboración propia, empleando Word 2019.

## Tabla IV. **Capacitadores**

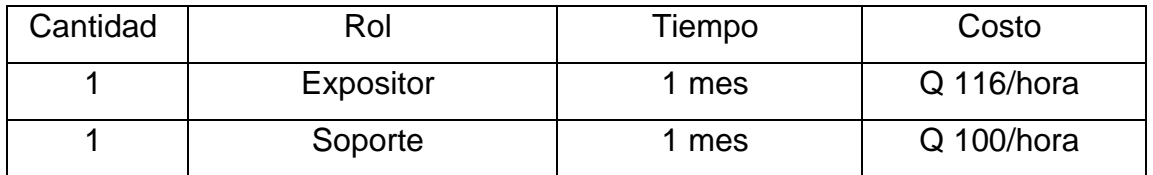

Fuente: elaboración propia, empleando Word 2019.

### **3.3.2. Costo de recurso tecnológico**

Cada persona debe contar con conexión a internet y una computadora personal. Se presentan los gastos aproximados por cada una de las personas que presenta y recibe la capacitación.

# Tabla V. **Recurso por persona**

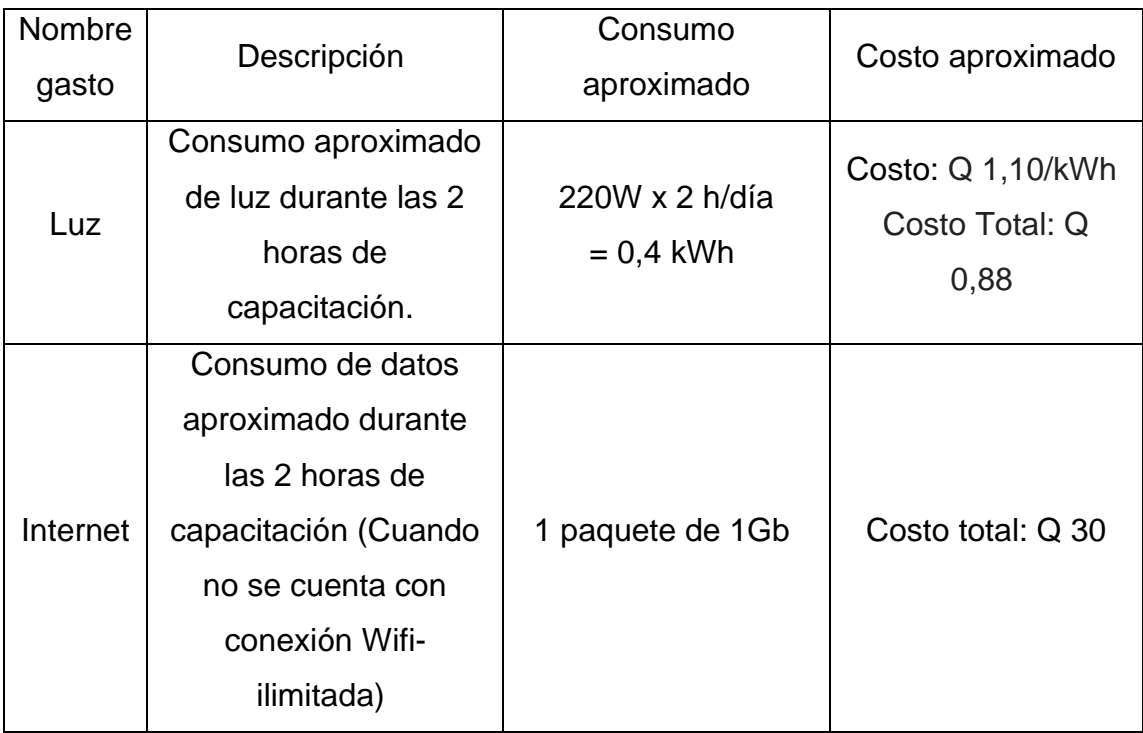

Fuente: elaboración propia, empleando Word 2019.

# **4. MATERIAL ELABORADO**

## **4.1.** *User Guiding*

Se elaboran guías de automatización de procesos de aprendizaje, estas guías pueden ser visualizadas por los usuarios en el tiempo que ellos deseen para solucionar sus dudas o ver todo el flujo de un proceso a realizar.

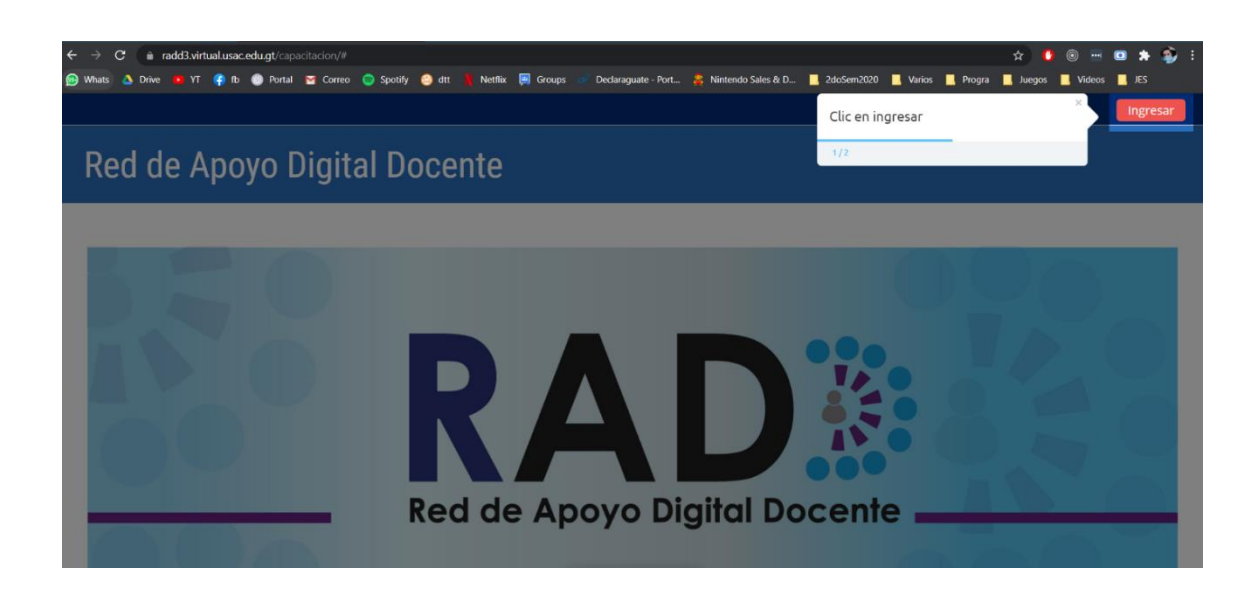

Figura 8. **Paso 1 de guía de inicio de sesión**

Fuente: elaboración propia, empleando User Guiding 2021.

Se muestra el paso a paso en campos que provee la herramienta y se enfocan los componentes a llenar para continuar con el procedimiento. Estos campos describen de manera detalla las acciones que realizan cada uno de los componentes dentro de la plataforma.

## Figura 9. **Paso 2 de guía de inicio de sesión**

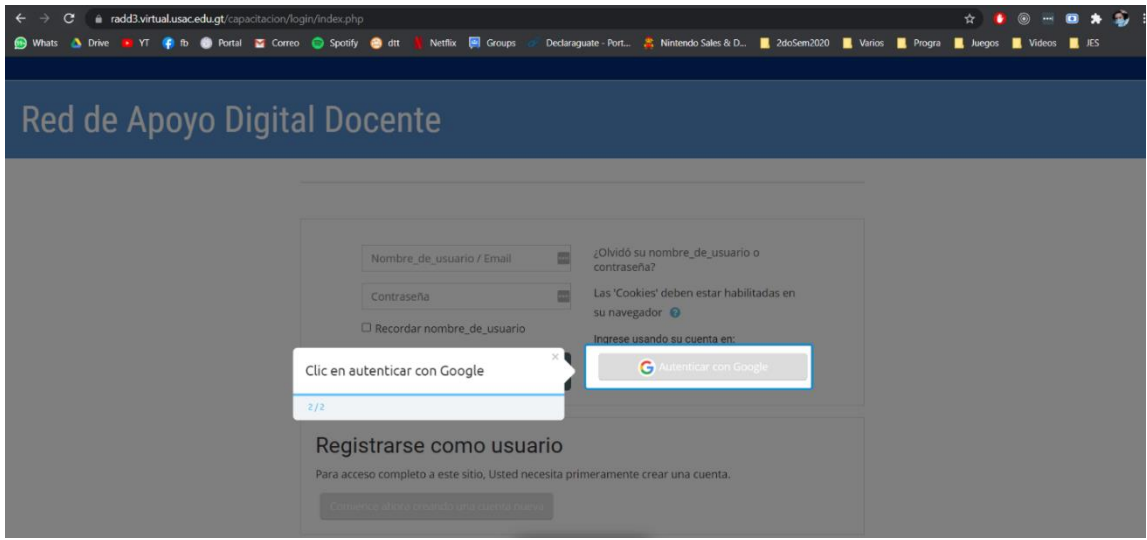

Fuente: elaboración propia, empleando *User Guiding* 2021.

Estas guías son enviadas a los usuarios finales de la plataforma, con el objetivo de que logren concretar sus conocimientos sobre la plataforma. Las guías pueden ser consultadas en cualquier momento que el usuario lo requiera.

## **4.2. Lecciones aprendidas**

- ¿Qué se debe considerar antes de realizar una capacitación?
	- o Se debe realizar una convocatoria con la unidad pertinente que se comunique con los docentes, esto para determinar la cantidad de docentes que desean participar y lograr coordinar correctamente el tiempo que invertirán. Además, se deben considerar diferentes horarios, y el apoyo de parte de las escuelas y facultades correspondientes para disponer del tiempo de los docentes.
- ¿Cómo organizar una capacitación?
	- o Al conocer la cantidad de docentes que serán partícipes de la capacitación, se debe organizar por grupos y horarios, esto con el fin de trasladar la información al coordinador de docentes de cada escuela y facultad para que puedan indicar el horario adecuado para los docentes. Lo indicado es organizar grupos menores de 25 personas.
	- o Se debe solicitar información de los docentes, los datos más importantes son: nombre del docente, correo electrónico (cuenta *Gmail* ya que esto facilita la creación del usuario y acceso a la cuenta en *Moodle*).
	- o Se debe solicitar la habilitación de la plataforma en un ambiente para capacitaciones, al contar con la plataforma se procede a crear los usuarios y cursos dentro de la plataforma, para esto se debe tener el correo de los usuarios que participarán en las capacitaciones.
	- $\circ$  Se debe solicitar que la universidad brinde los recursos necesarios, para los usuarios que lo requieran, para participar en las capacitaciones.
- ¿Quiénes deben participar?
	- o La capacitación debe estar dirigida a docentes y auxiliares que harán uso de la plataforma durante el semestre que no han hecho uso de la plataforma con anterioridad.
- ¿Cómo dar soporte después de una capacitación?
	- o Al finalizar las capacitaciones es común que los docentes tengan dudas más específicas u olviden algunos pasos que se indicaron durante las capacitaciones, por lo que se han definido los procesos anteriormente descritos, esto con el fin de agilizar la información que se brinda a los docentes.

### **4.3. Preguntas frecuentes**

Durante la semana de soporte se identificaron las siguientes preguntas frecuentes hechas por los docentes a través del correo institucional asignado para soporte (capacitacion@profesor.usac.edu.gt), se muestra con una respuesta explicativa a cada una.

## **4.3.1. ¿Cómo elimino las actividades del curso?**

Para eliminar cualquier actividad realizada o archivos agregados debe realizar los siguientes pasos:

Dentro del curso, debe activar la edición.

## Figura 10. **Activar la edición**

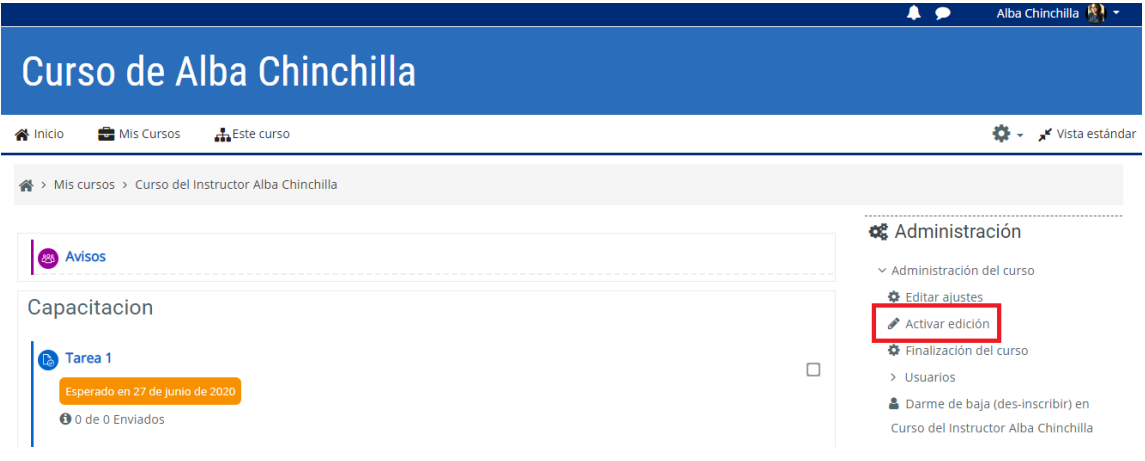

Fuente: elaboración propia, empleando *User Guiding* 2021.

• Al tener la edición activada puede visualizar que cada actividad tiene un botón Editar.

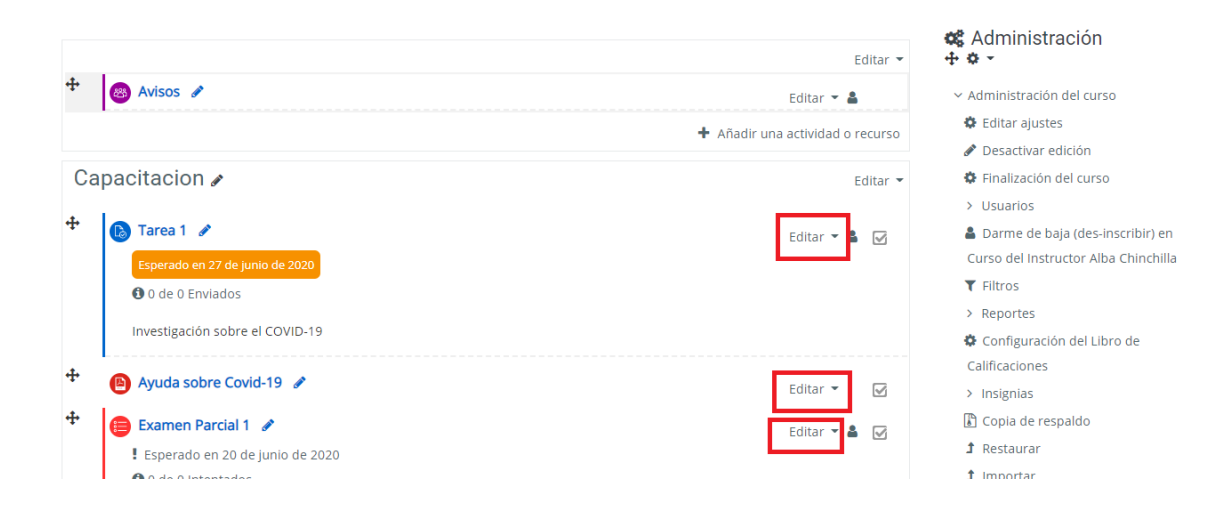

Figura 11. **Botón Editar**

• Al dar clic en alguno de ellos, se le mostrará el cuadro con opciones para editar la actividad. En el cuadro una de las opciones es Eliminar.

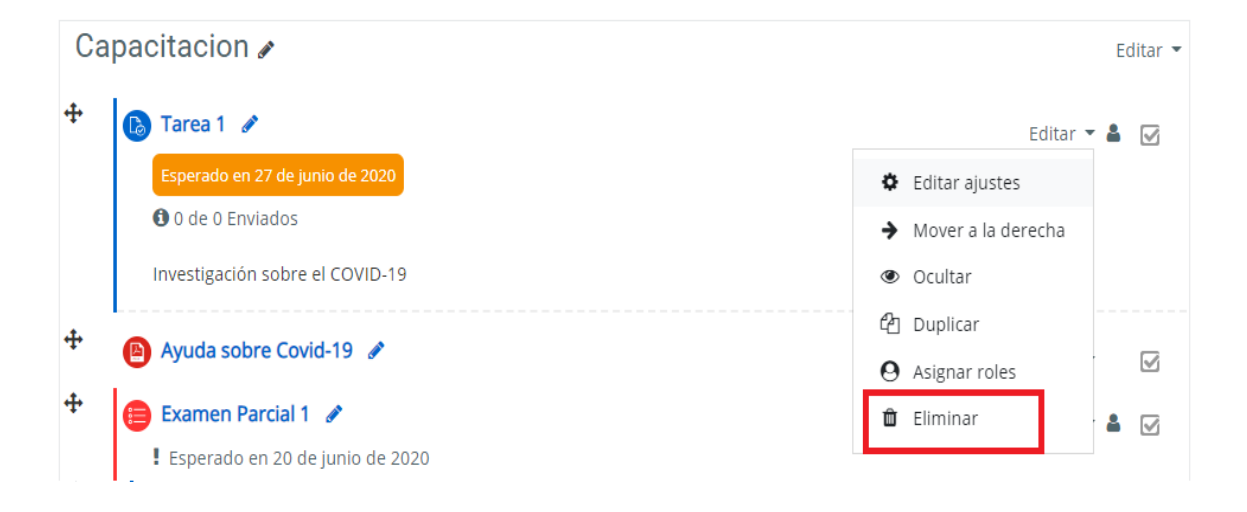

Figura 12. **Botón eliminar**

Fuente: elaboración propia, empleando *User Guiding* 2021.

• Al dar clic en el botón Eliminar, le mostrará un cuadro de confirmación para eliminar, debe dar clic en Sí.

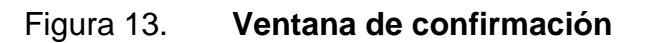

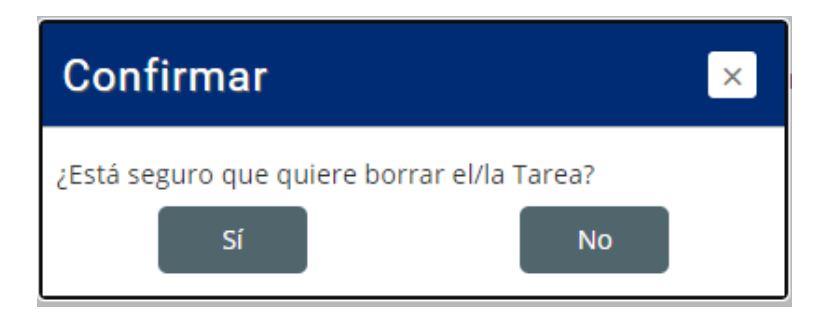

## **4.3.2. ¿Cómo elimino una pregunta de un examen?**

• Debe ingresar al examen del que desea eliminar la pregunta.

Figura 14. **Opción para eliminar pregunta** 

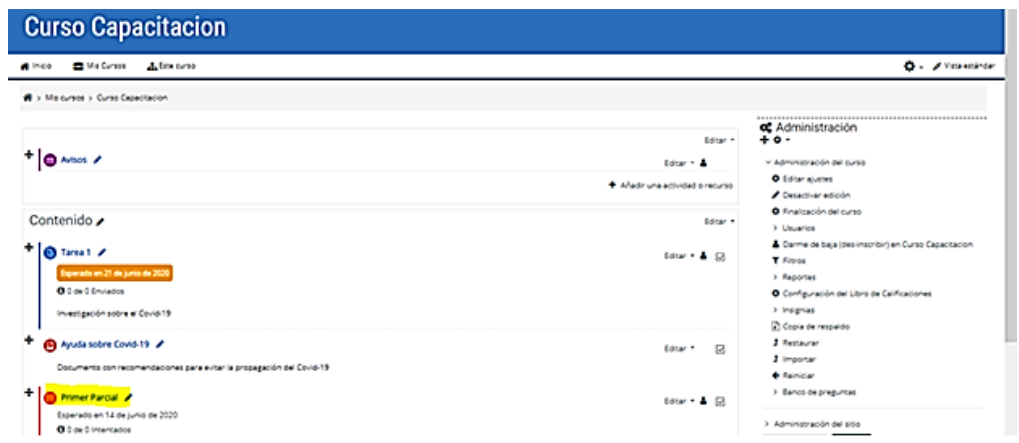

Fuente: elaboración propia, empleando *User Guiding* 2021.

• Dar clic en el botón de editar Examen.

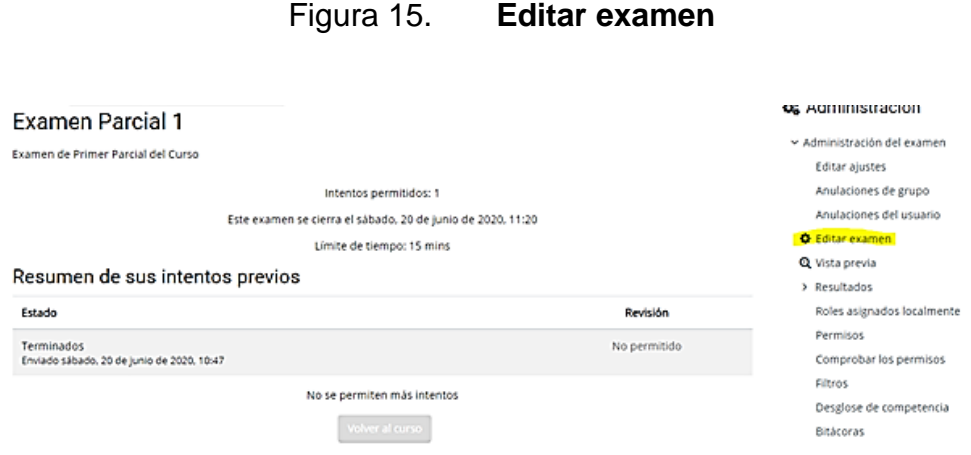

• Podrá visualizar las preguntas creadas, puede eliminarlas dando clic sobre la imagen del basurero

Editando examen: Examen Parcial 1 o Preguntas:5 | Este examen está cerrado Guardar Calificación máxima 10.00 Total de puntos: 10.00 Paginar de nuevo **CAN**  $\Box$  Barajar  $\odot$ Página 1 Añadir ▼  $+$   $1$ Fig. + 2 Pregunta 1 ¿Cuándo fue el primer caso de COVID en Guatemala?  $Q \t m 2.00 \t m$  $\frac{1}{\sqrt{2}}$ • \* \* Pregunta 3 Debo lavarme las manos constantemente para prevenir el COVID-19  $Q \toplus 1.00 \t$  $\frac{1}{\sqrt{2}}$ Pregunta 4 El COVID-19 es una enfermedad causada por el...  $Q \t{f}$  2.00  $\frac{|\triangle}{\triangle}$  4 Pregunta 5 Escriba recomendaciones para prevenir el COVID.  $Q \t m 2.00$ 후<br>Página 2 Añadir ▼  $\frac{4}{5}$  =  $\frac{12}{5}$   $\frac{4}{5}$  Pregunta 2 Sintomas del Covid  $Q \t m \t 3.00 \t cm$ Añadir -

Figura 16. **Visualizar pregunta eleminada**

Fuente: elaboración propia, empleando *User Guiding* 2021.

• Al dar clic en la imagen del basurero, le mostrará un cuadro de confirmación para eliminar, debe dar clic en Sí.

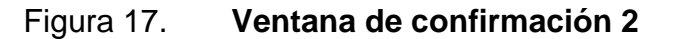

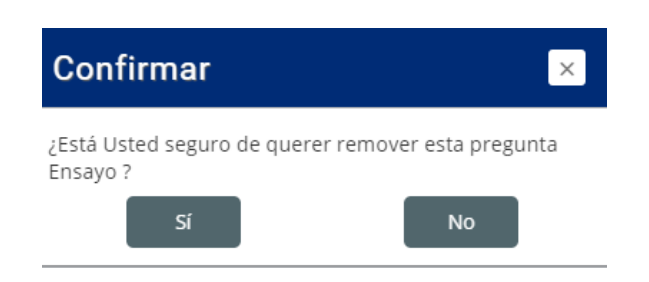

El examen se actualizará automáticamente.

## **4.3.3. ¿Por qué no puedo ver mi curso?**

Antes de contestar esta pregunta se debe revisar que el docente se haya registrado, si está registrado se consulta el correo electrónico con el que se registró. Posiblemente esté ingresando con un correo al que no se le asignó un curso, por lo que se puede crear un curso de manera extraordinaria para que pueda practicar y enviar la capacitación grabada para que conozca los temas impartidos y pueda enviar sus dudas en base a ese contenido.

## **4.3.4. ¿Habrá más capacitaciones?**

Si un docente no se presentó durante el horario de capacitaciones que se le asignó se puede enviar la grabación de la capacitación que se genera para la fecha y hora que estaba asignado para que pueda practicar.
## **CONCLUSIONES**

- 1. Se socializan las guías creadas con la herramienta *User Guiding*, material de apoyo virtual escrito y visual y el correo de soporte.
- 2. Queda abierta la línea de comunicación entre los usuarios finales de la plataforma y el equipo encargado de brindar soporte continuo a través de una dirección de correo electrónico.
- 3. Se definió el sistema de procesos a implementar para la resolución de dudas y soporte en proyectos de esta naturaleza.
- 4. Queda definida la manera en la cual se elabora un documento de apoyo a preguntas frecuentes.

## **RECOMENDACIONES**

- 1. Brindar capacitaciones a docentes constantemente para que se familiaricen con la plataforma y puedan aprovechar los recursos brindados por la universidad.
- 2. Contar con un pequeño equipo de soporte o persona encargada para brindar el apoyo a la plataforma cuando ingresen nuevos usuarios o para resolver cualquier tipo de inconveniente con los usuarios activos.
- 3. Brindar soporte constante sobre la plataforma puede ayudar a identificar errores del sistema, necesidades que no están cubiertas y funcionalidades nuevas que pueden ser de beneficio para los usuarios.

## **BIBLIOGRAFÍA**

- 1. ALONSO, Rodrigo. *Consumo en kW de una computadora*. *HardZone*. [en línea]. <https://hardzone.es/2015/03/31/cuanto-cuesta-laelectricidad-que-consume-tu-pc/>. [Consulta: 02 de junio de 2021].
- 2. CMF, Maestro. *Curso completo de Google Meet 2020, para todos los*  educadores. [en línea]. [<https://webdelmaestrocmf.](https://webdelmaestrocmf.com/portal/curso-completo-de-google-meet-2020-2021-para-todos-los-educadores/) [com/portal/curso-completo-de-google-meet-2020-2021-para-todos](https://webdelmaestrocmf.com/portal/curso-completo-de-google-meet-2020-2021-para-todos-los-educadores/)[los-educadores/>](https://webdelmaestrocmf.com/portal/curso-completo-de-google-meet-2020-2021-para-todos-los-educadores/). [Consulta: 5 de julio de 2020].
- 3. Creación de Guías de Usario*. UserGuiding Management Dashboard. User Guiding*. [en línea]. [<https://panel.userguiding.com>](https://panel.userguiding.com/). [Consulta: 31 de mayo de 2021].
- *4.* CUELLAR, Oscar. *Planificación de capacitaciones de la plataforma E-Learning Moodle implementada en la red de apoyo digital docente de la división de educación a distancia en entornos virtuales de la Universidad de San Carlos de Guatemala. (Versión 1). Universidad de San Carlos de Guatemala.* 11 p*.*
- 5. EEGSA, Guatemala*. Las tarifas de energía de EEGSA Guatemala.* [en línea]. [<https://eegsa.com/boletin-de-prensa/las-tarifas-de-energia](https://eegsa.com/boletin-de-prensa/las-tarifas-de-energia-de-eegsa-se-mantienen-estables/)[de-eegsa-se-mantienen-estables/>](https://eegsa.com/boletin-de-prensa/las-tarifas-de-energia-de-eegsa-se-mantienen-estables/). [Consulta: 02 de junio de 2021].
- 6. Universidad Politécnica de Madrid. Gabinete de Tele-Educación, Conde Vides, J. V., García Luna, D., García Rodríguez, J., Ramírez, A. H., Moreno López, J. J., Muñoz Solís, P. L., Navarro, A. O., & Ramos Martínez, H. (2019, enero). *Manual Moodle 3.5 para el profesor.* [en línea]. [<http://oa.upm.es/53507/1/Manual\\_Moodle\\_3-](http://oa.upm.es/53507/1/Manual_Moodle_3-5.pdf) [5.pdf>](http://oa.upm.es/53507/1/Manual_Moodle_3-5.pdf). [Consulta: 17 de junio de 2021].
- 7. JABLONSKI, Nina. *Media Richness. Edge.* [en línea]. < https://www.edge.org/response-detail/27212>. [Consulta: 5 de julio de 2020].